**Tutoriel** 

15ème édition de la Journée Française<br>des Tests<br>Logiciels

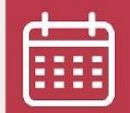

12 juin 2023

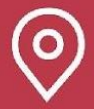

Beffroi de Montrouge

### Testons ce qui compte VRAIMENT pour nos utilisateurs !

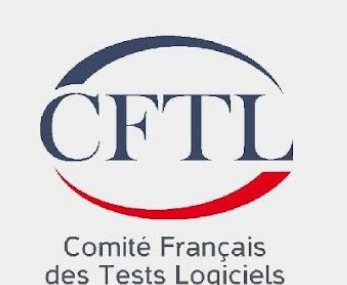

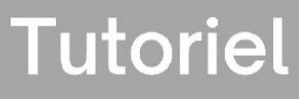

#### 15ème édition de la Journée Française<br>des Tests<br>Logiciels

### Présentation de l'équipe

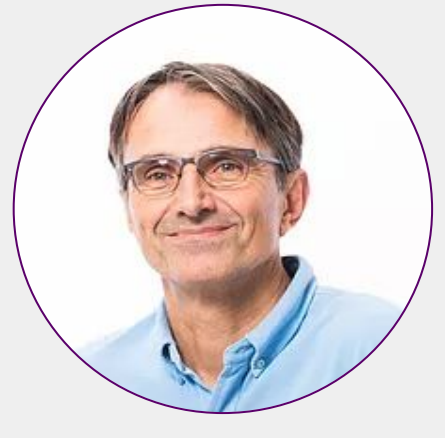

Bruno Legeard IA & Automatisation des tests

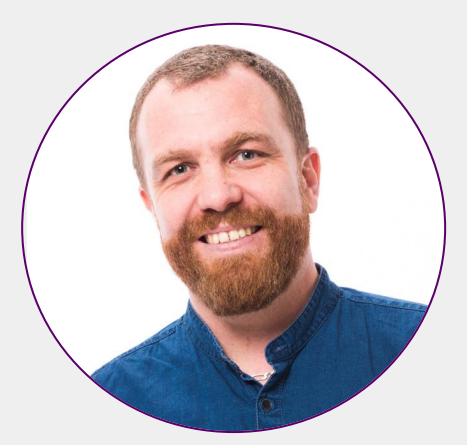

Julien Botella RESPONSABLE DE L'EQUIPE **GRAVITY** 

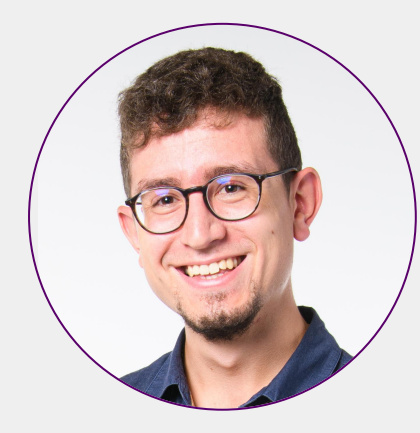

Rémi Federspiel DÉVELOPPEUR GRAVITY

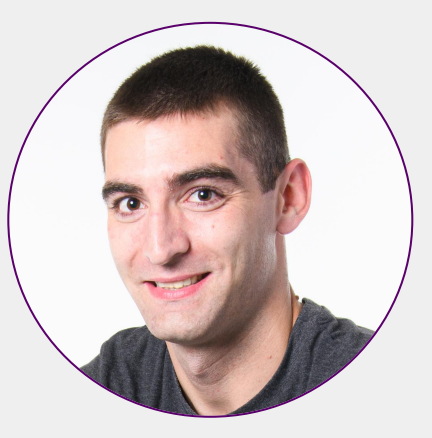

Aymeric Cretin DÉVELOPPEUR GRAVITY

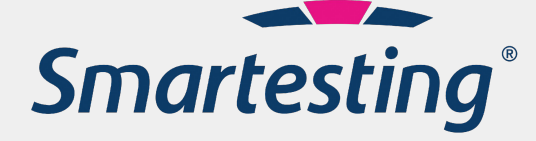

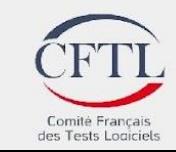

#### Agenda ancaise es Tests

15ème

édition de la

Journée

**Logiciels** 

- 1. Introduction à Usage-centric Testing
- 2. Présentation d'un cas d'étude
- 3. Mise en pratique manuelle : identification des bons tests
- 4. Support outillé de l'approche avec Gravity
- 5. Automatisation avec Cypress

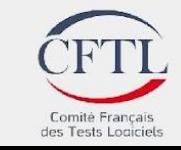

**Tutoriel** 

15ème édition de la Journée Française<br>des Tests<br>Logiciels

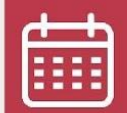

12 juin 2023

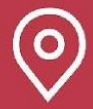

Beffroi de Montrouge

### Introduction à Usage-centric **Testing**

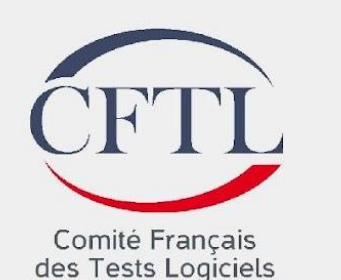

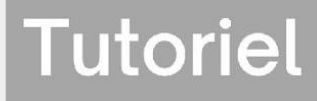

#### Française<br>des Tests Défis de l'automatisation en 2023

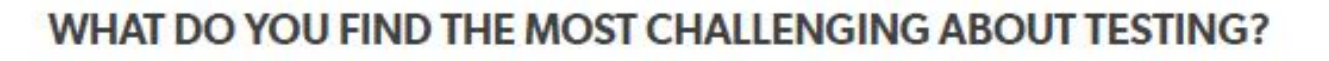

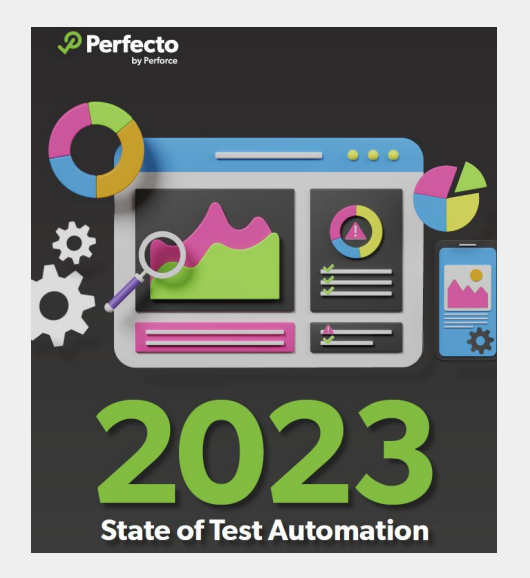

15ème

édition de la

Journée

**Logiciels** 

[https://www.perfecto.io/resources](https://www.perfecto.io/resources/state-test-automation) [/state-test-automation](https://www.perfecto.io/resources/state-test-automation)

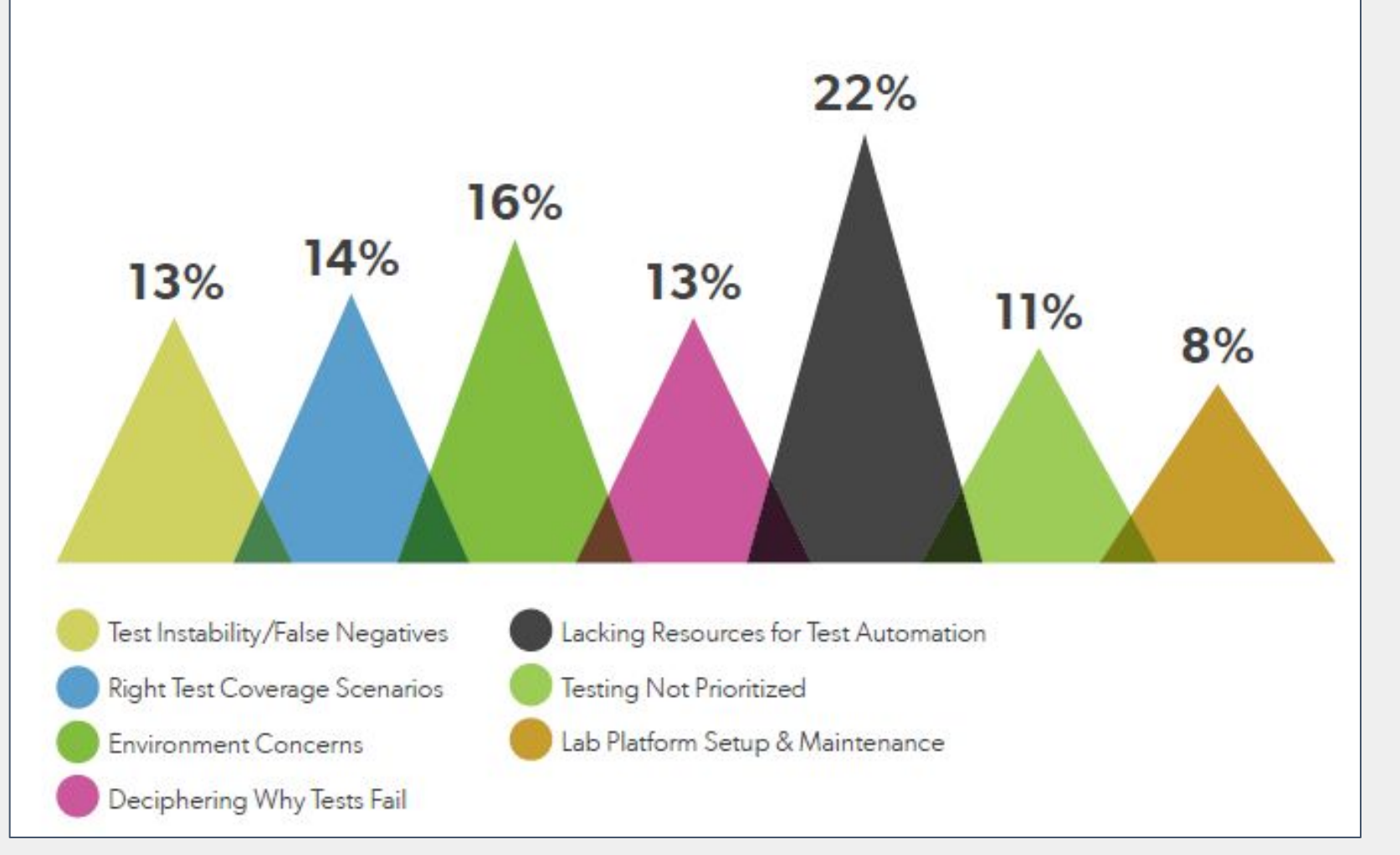

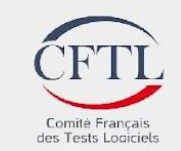

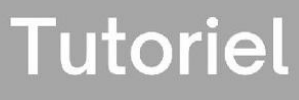

15ème édition de la Journée Française<br>des Tests **Logiciels** 

## Priorités de l'automatisation

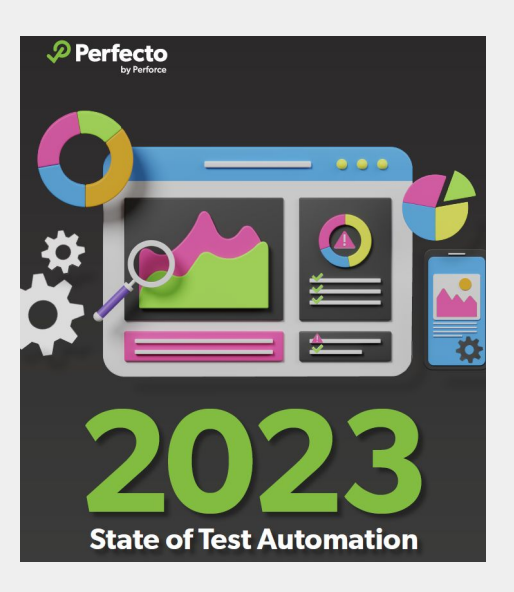

[https://www.perfecto.io/resources](https://www.perfecto.io/resources/state-test-automation) [/state-test-automation](https://www.perfecto.io/resources/state-test-automation)

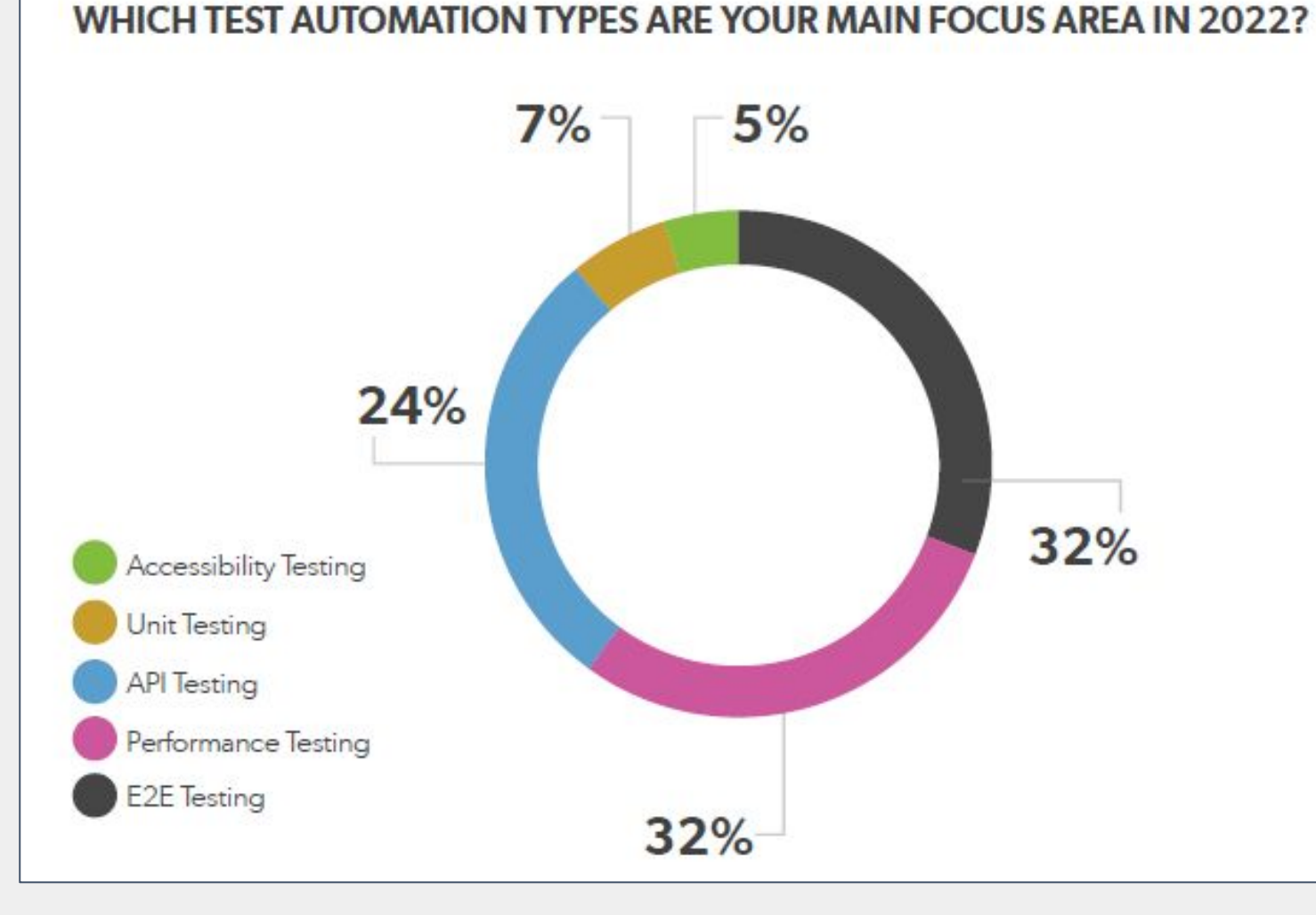

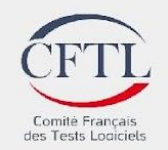

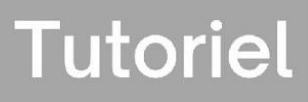

#### 15ème édition de la Journée Française<br>des Tests<br>Logiciels

### Tests E2E et pyramide des tests

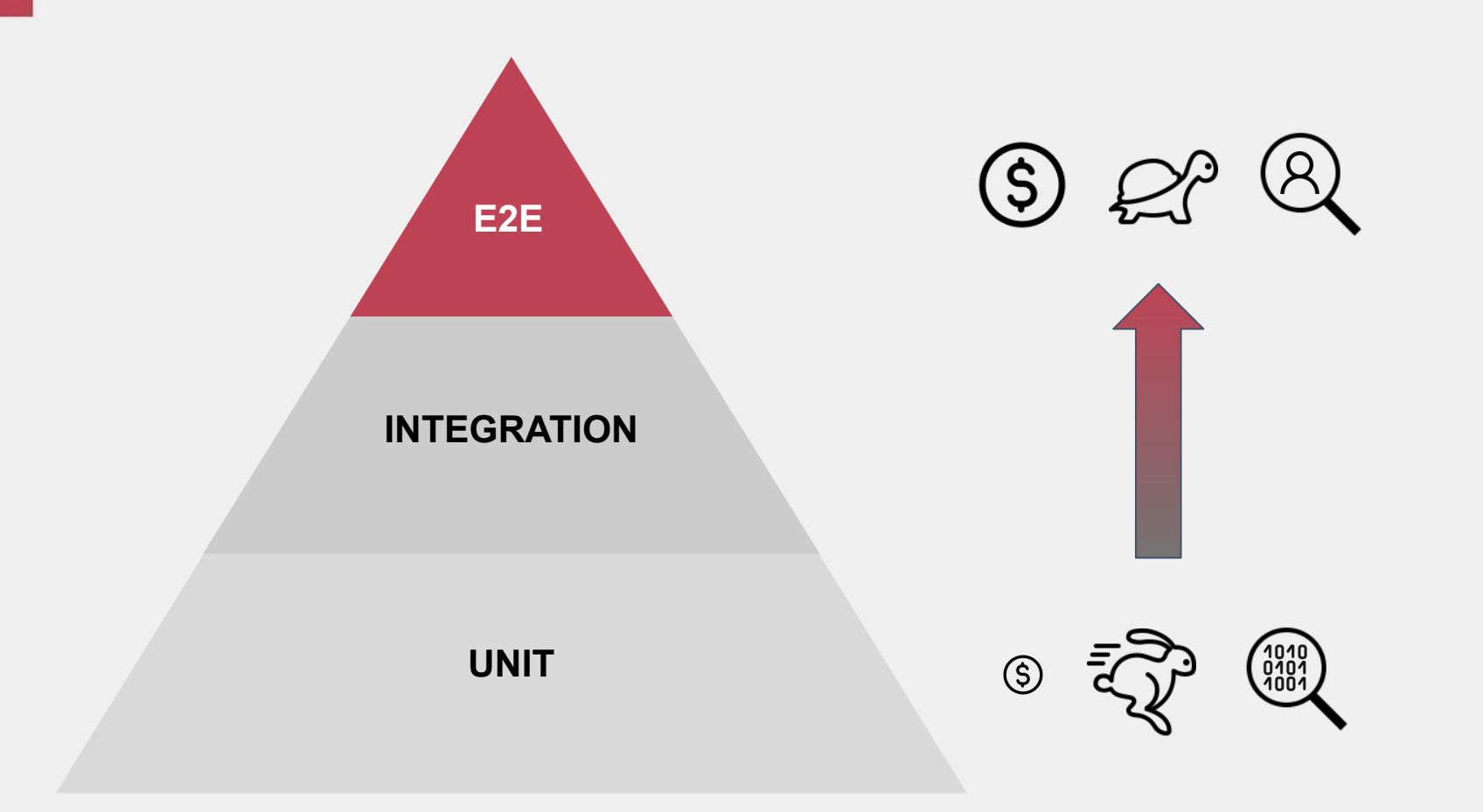

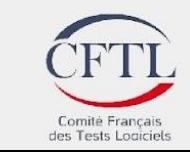

15ème édition de la Journée Française<br>des Tests<br>Logiciels

### Théorie VS Réalité

**A**

**B**

Ce que le testeur pense que l'utilisateur fait

**A**

**B**

#### Ce que l'utilisateur fait vraiment

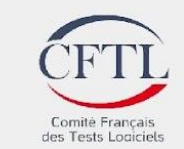

15ème édition de la lournée ancaise es Tests **Logiciels** 

**E2E**

**?**

# Tests E2E : ce que vous dites

- Nous avons **trop de tests**, et beaucoup de fonctionnalités testées ne sont **plus pertinentes**... "<br>"<br>" "<br>""<br>""
	- Nous avons des **ressources limitées** pour développer et maintenir nos tests E2E, nous ne savons pas<br>comment **prioriser notre effort de test** comment **prioriser notre effort de test**... "<br>"<br>"

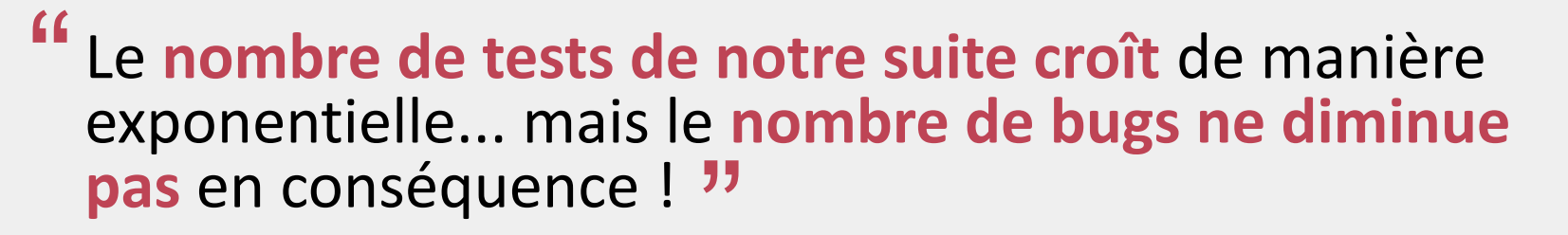

 $\rightarrow$  Pourrions-nous mieux cibler notre effort de test ?

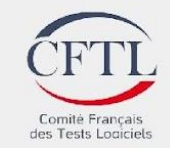

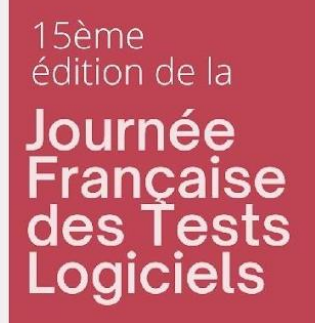

### dans votre contexte ?

# Sondage

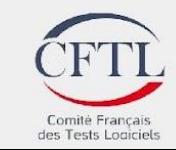

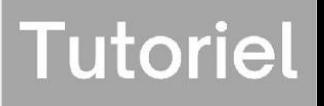

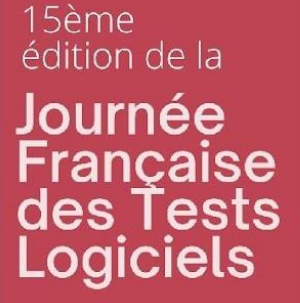

# Cibler par la couverture de l'usage

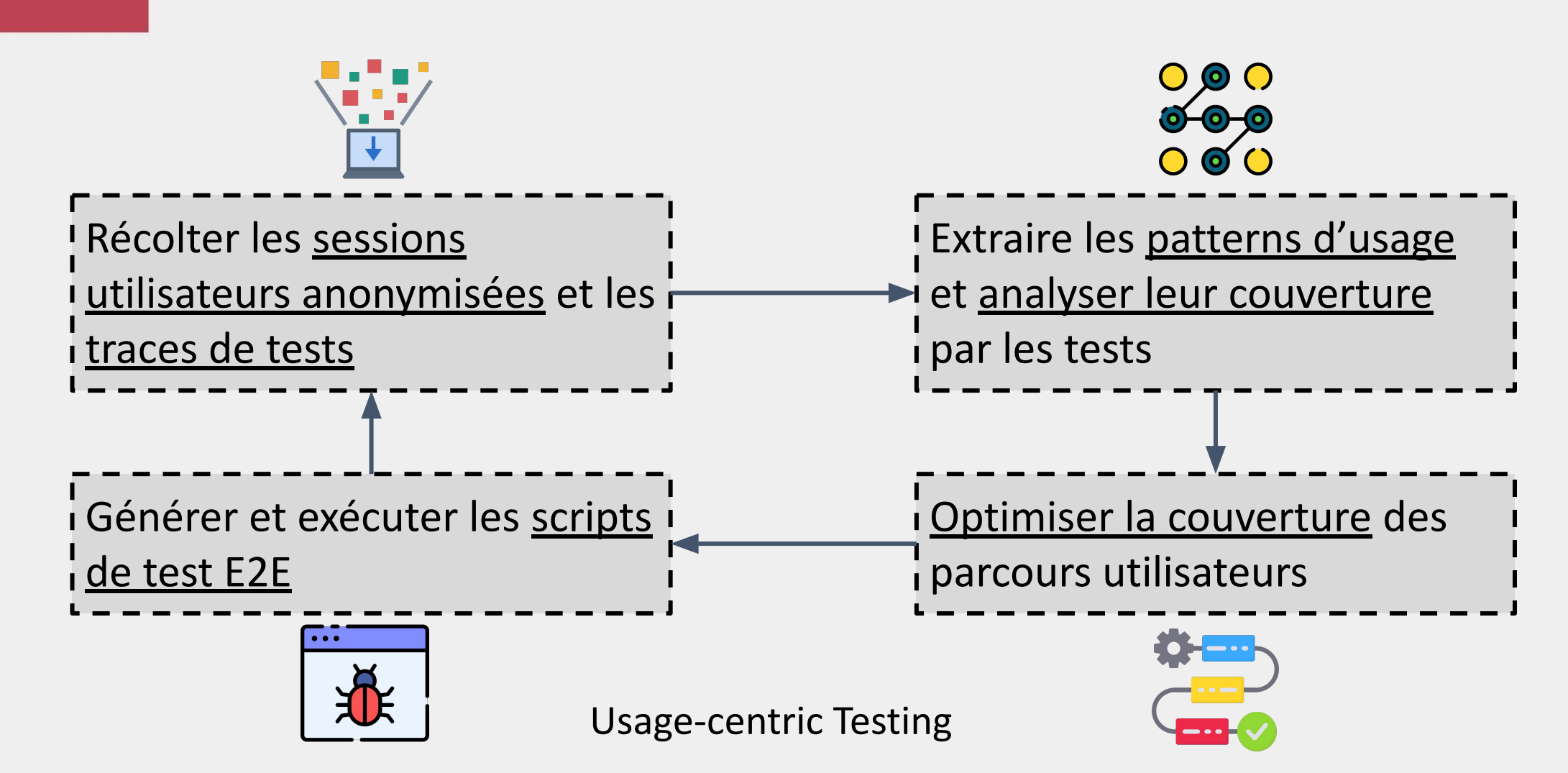

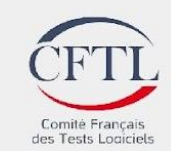

#### 15ème édition de la Journée ançaise des Tests **Logiciels**

# Cibler par la couverture de l'usage

Bénéfices :

- Des tests E2E couvrant l'usage réel
- La visibilité de la couverture de l'usage en permanence
- Une optimisation de l'effort de tests E2E
- Une adaptation en continu au changement par monitoring de la couverture de l'usage par les tests

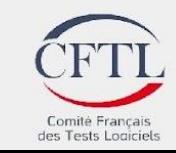

**Tutoriel** 

édition de la Journée Française<br>des Tests<br>Logiciels

15ème

### Usage-centric testing

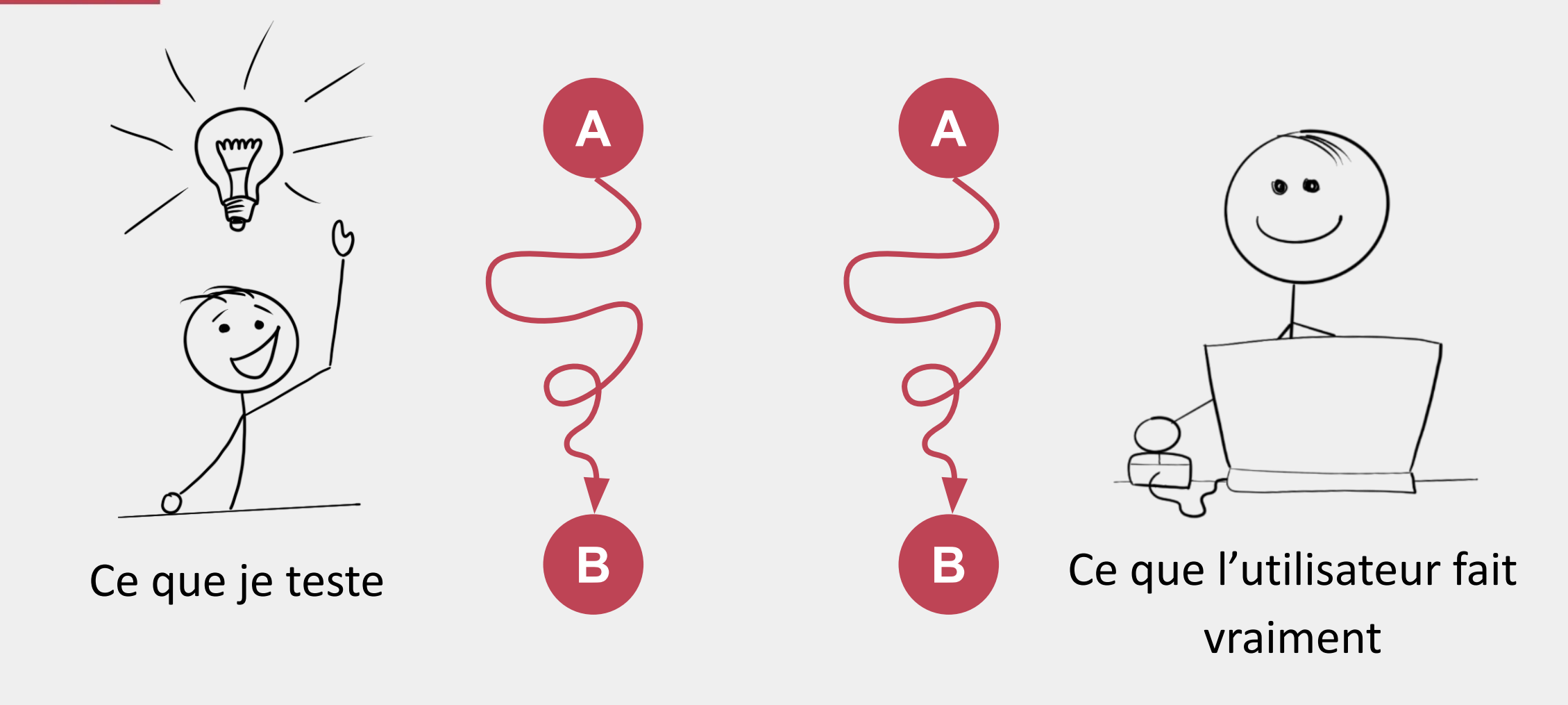

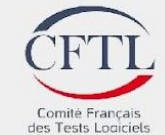

#### Agenda ancaise es Tests

15ème

édition de la

lournée

Logiciels

- 1. Introduction à Usage-centric Testing
- 2. Présentation d'un cas d'étude
- 3. Atelier de mise en pratique manuelle : identification des bons tests
- 4. Support outillé de l'approche avec Gravity
- 5. Automatisation avec Cypress

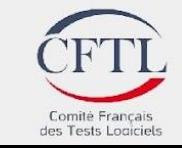

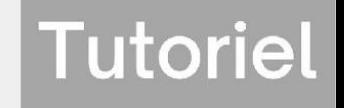

#### 15ème édition de la lournée ancaise es Tests Logiciels

### Ressources du tutoriel

Les ressources du tutoriel se trouvent à l'url suivante :

<https://www.gravity-testing.com/tutoriel-jftl/>

Vous y trouverez :

- Présentation *→* les slides du tutoriel
- Planka Projet du tutoriel *→* le code source du projet Planka
- Données Amplitude *→* des données pour l'atelier manuel

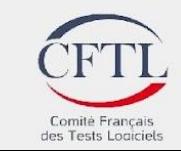

15ème édition de la Journée Française<br>des Tests<br>Logiciels

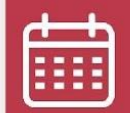

12 juin 2023

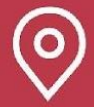

Beffroi de Montrouge

### Présentation d'un cas d' étude

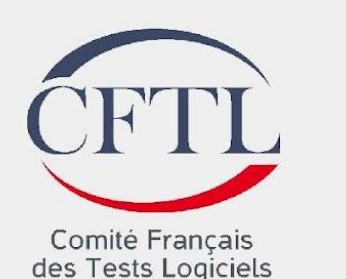

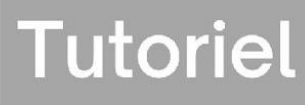

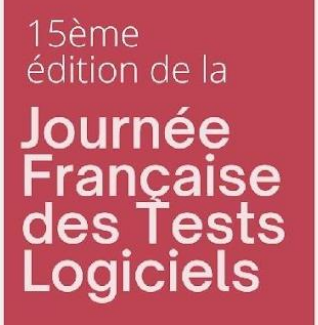

### Cas d'étude Planka : Demo

#### Application type Trello

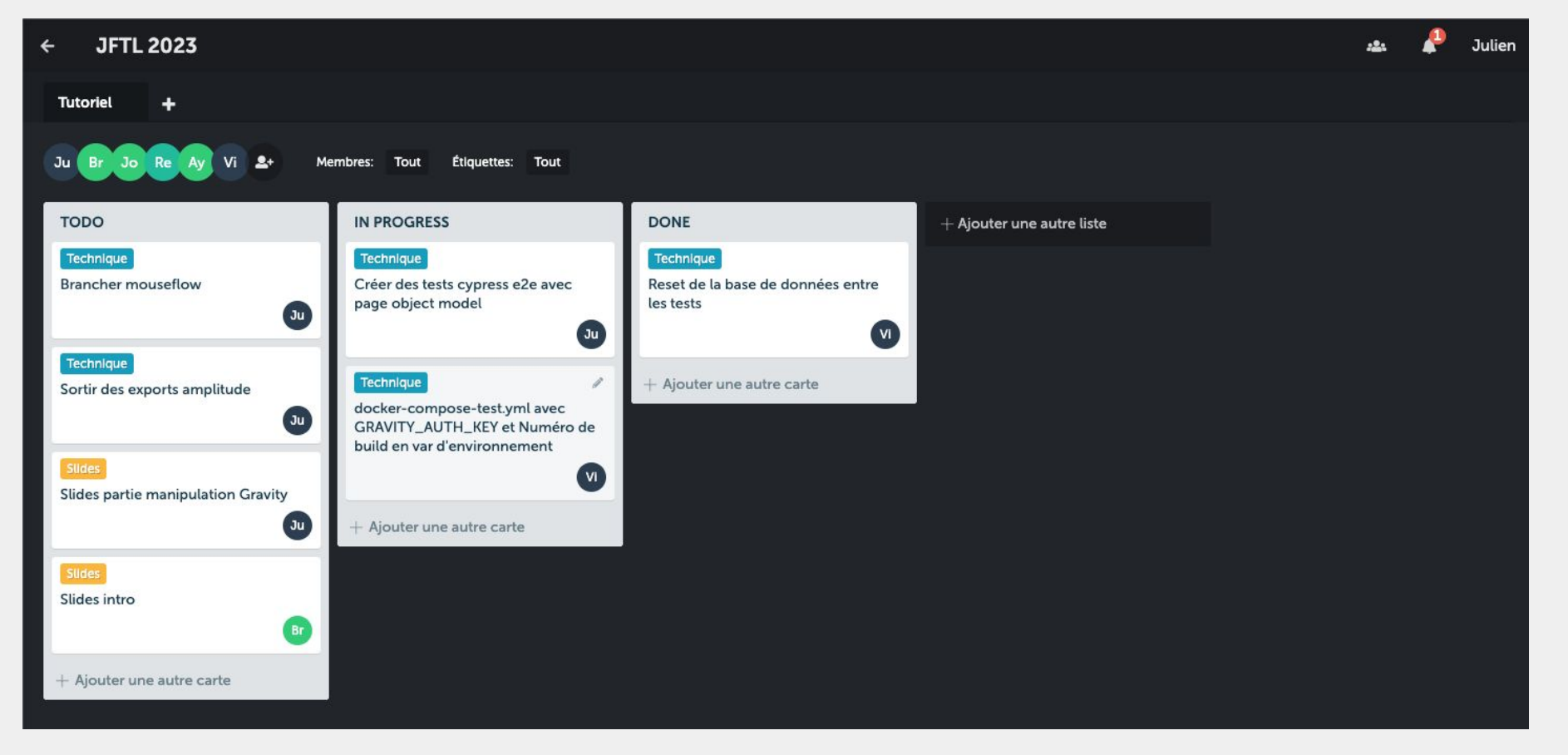

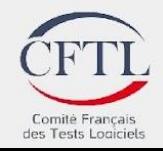

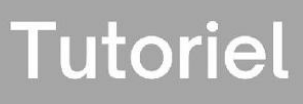

#### 15ème édition de la Journée Française<br>des Tests<br>Logiciels

# Cas d'étude Planka : périmètre

Création/Suppression d'éléments

- projet
- tableau
- liste
- carte

Création/Suppression d'éléments aux cartes

- membres
- étiquettes
- commentaires

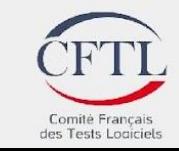

**Tutoriel** 

15ème édition de la Journée Française<br>des Tests<br>Logiciels

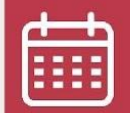

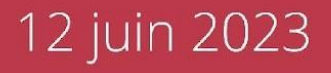

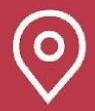

Beffroi de Montrouge

### Atelier de mise en pratique manuelle : identification des bons tests

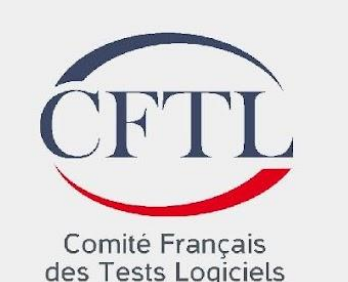

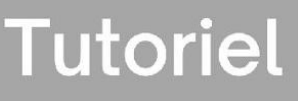

15ème édition de la Journée ancaise es Tests **Logiciels** 

# Cas d'étude Planka : code

- Rendez vous sur l'url <https://www.gravity-testing.com/tutoriel-jftl/>
- Téléchargez le code source de Planka (gravity-demo-project.zip) et décompressez l'archive sur votre machine

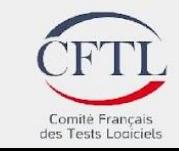

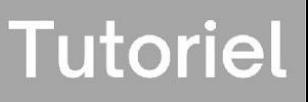

#### 15ème édition de la Journée ancaise<sup>.</sup> des Tests Logiciels

# Lancement de planka avec docker

Prérequis :

• Installer et lancer Docker desktop : <https://www.docker.com/>

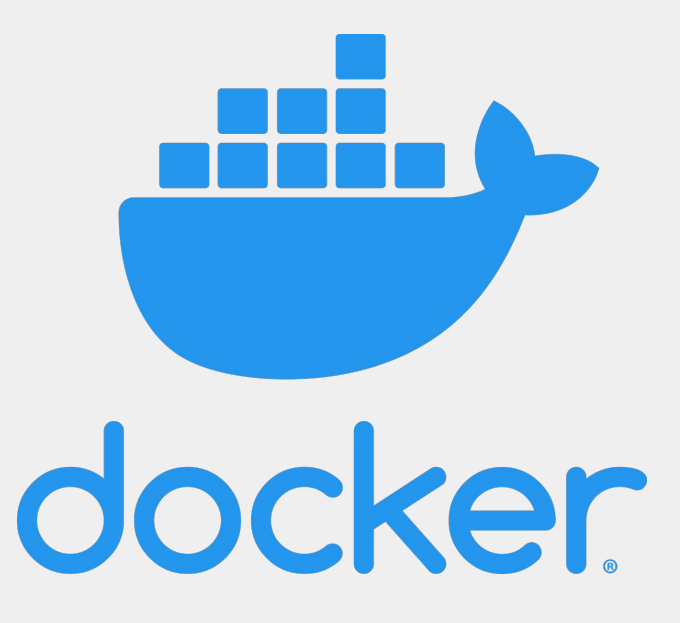

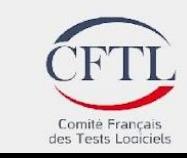

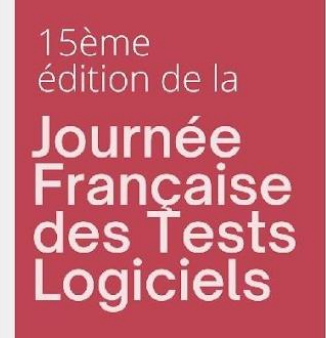

### Lancement de planka avec docker

Dans un terminal, à la racine du projet planka, lancez votre instance avec :

docker compose -f docker-compose-test.yml up

Votre instance de planka est maintenant lancée, et accessible dans votre browser à l'adresse suivante : <u>http://localhost:3000</u>.

Vous pouvez vous familiariser avec planka.

Un compte utilisateur existe :

login : demo@demo.demo entitled and the passe : demo voltation of the vous pouvez stopper bocker entitled and the passe : demo PRESSANT *CTRL+C* DANS VOTRE TERMINAL

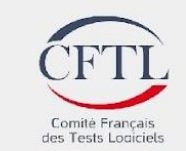

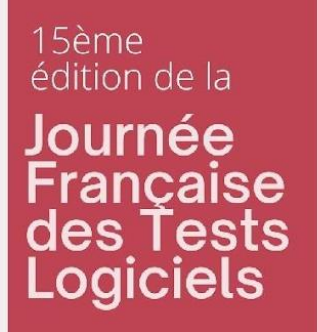

### Cas d'étude Planka : tests existants

Vous trouverez des tests e2e cypress dans le fichier cypress/cypress/e2e/e2e.cy.js

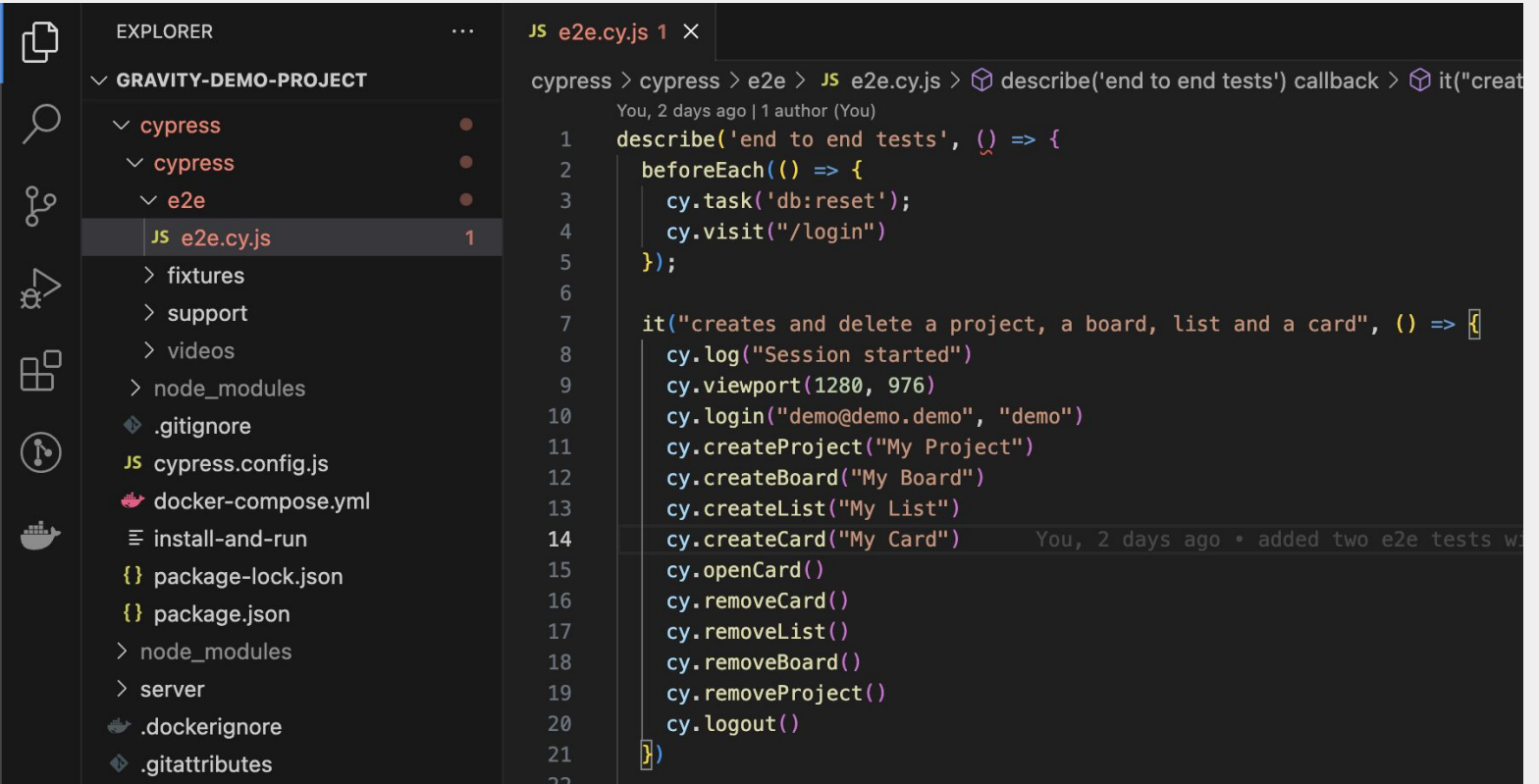

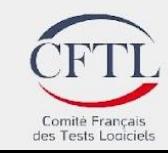

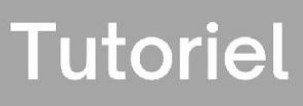

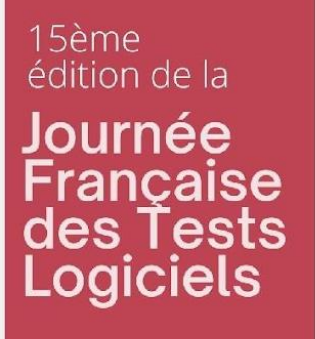

# Cas d'étude Planka : exécution

Prérequis :

• Installer node js (v16.x minimum) :

<https://nodejs.org/en/download>

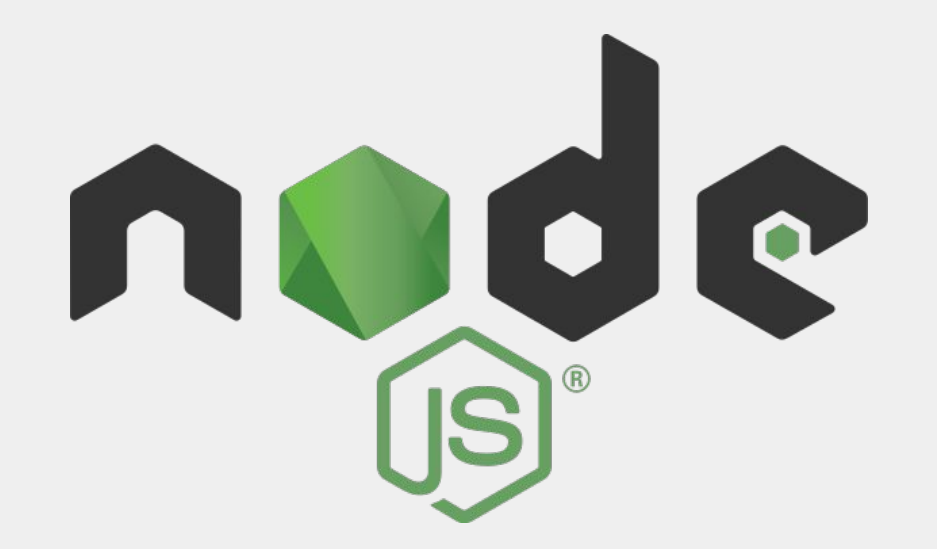

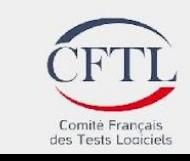

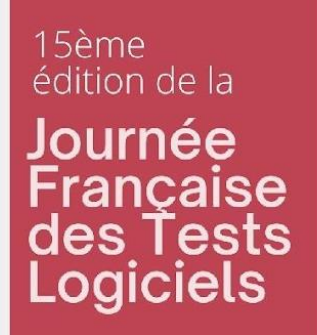

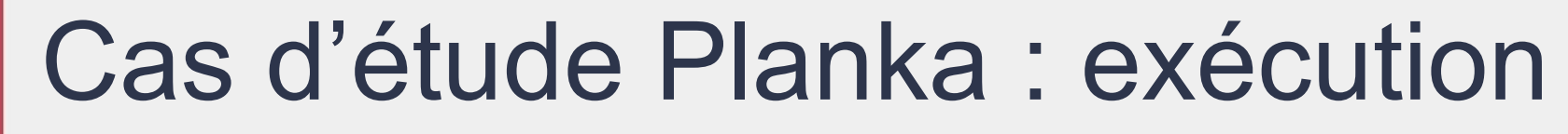

Dans un terminal, à la racine du projet planka, installez les dépendances :

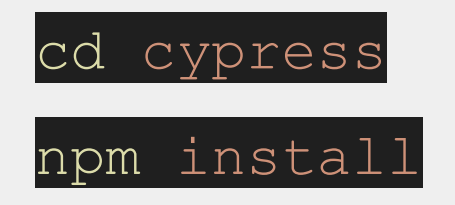

lancez cypress avec :

npm run cypress:open

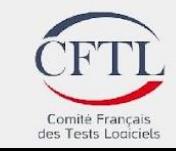

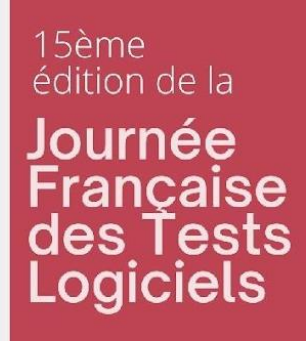

### Cas d'étude Planka : exécution

#### Choisissez E2E Testing (1), puis lancez en cliquant sur e2e.cy.js (2)

**Tutoriel** 

Comité Français des Tests Logiciels

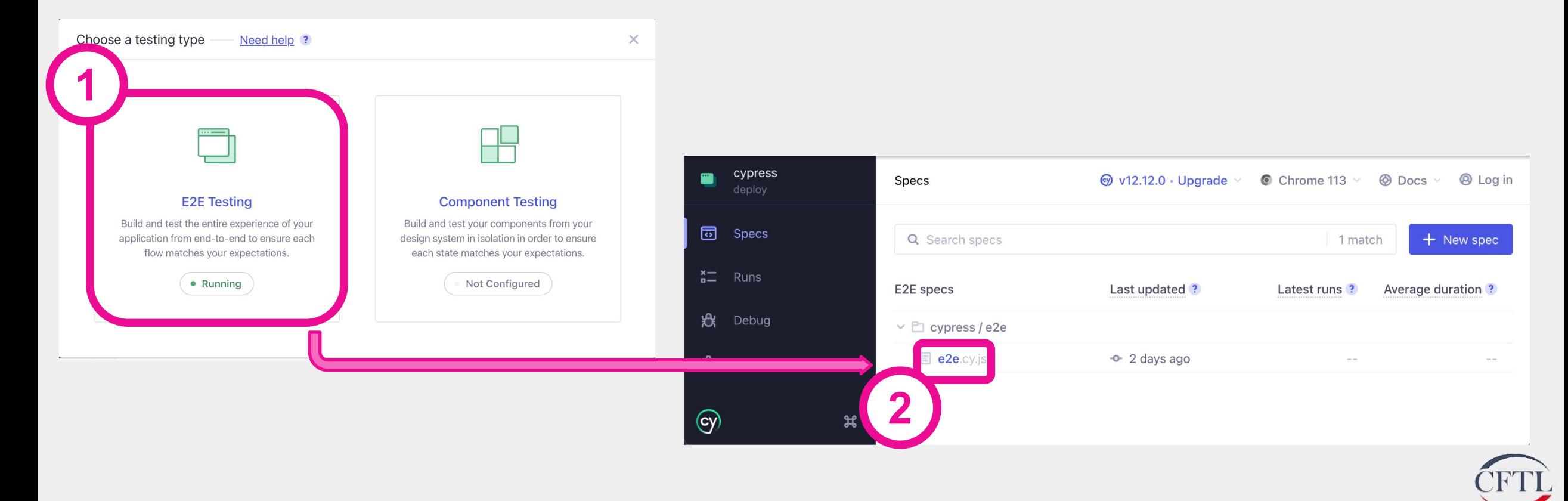

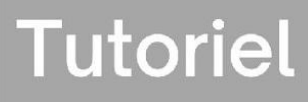

15ème édition de la Journée **ancaise** es Tests **Logiciels** 

# Cas d'étude Planka : amplitude

- Nous avons préalablement branché Amplitude sur planka
- Rendez vous sur l'url <https://www.gravity-testing.com/tutoriel-jftl/>
- Téléchargez les export amplitude (amplitude\_planka.zip) et décompressez l'archive sur votre machine

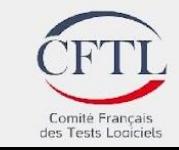

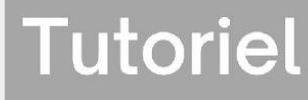

#### 15ème édition de la Journée Française des Tests **Logiciels**

### Cas d'étude Planka : amplitude

Lors de l'utilisation de planka, ces événements sont donc collectés par amplitude afin d'obtenir des rapports d'utilisation de l'application.

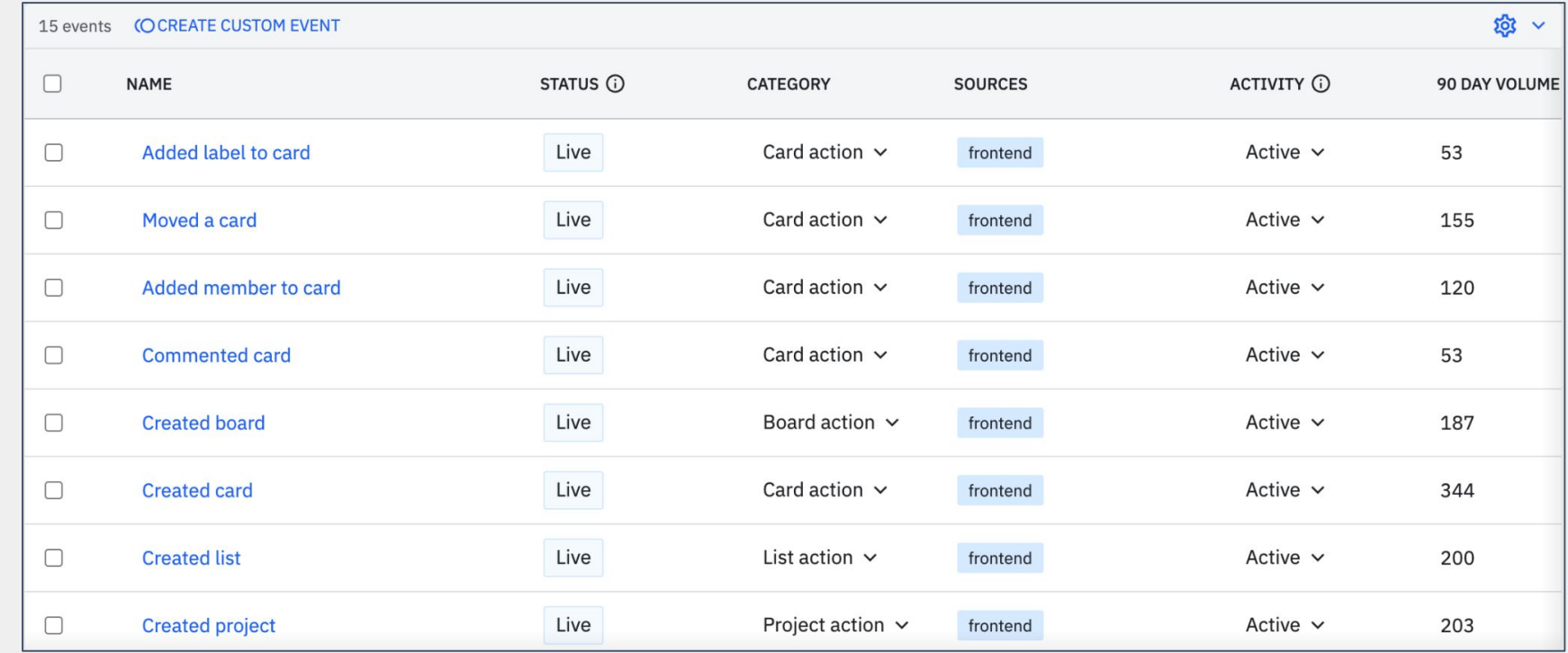

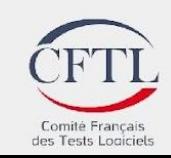

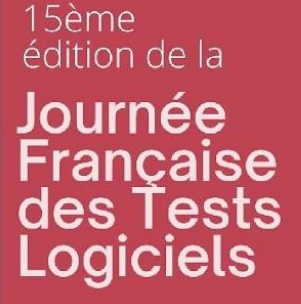

### Cas d'étude Planka : complétion des tests existants

A partir des exports Planka, ainsi que du code des tests existants, quels tests ajouterions-nous pour tester le périmètre choisi ?

#### **Périmètre**

Création/Suppression d'éléments

- projet
- tableau
- liste
- carte

Création/Suppression d'éléments aux cartes

- membres
- *etiquettes*
- **commentaires**

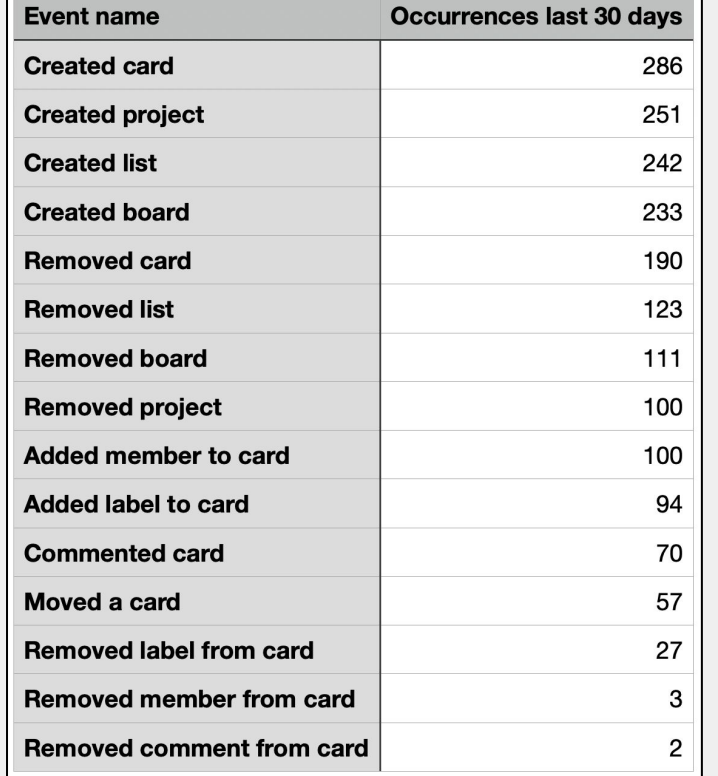

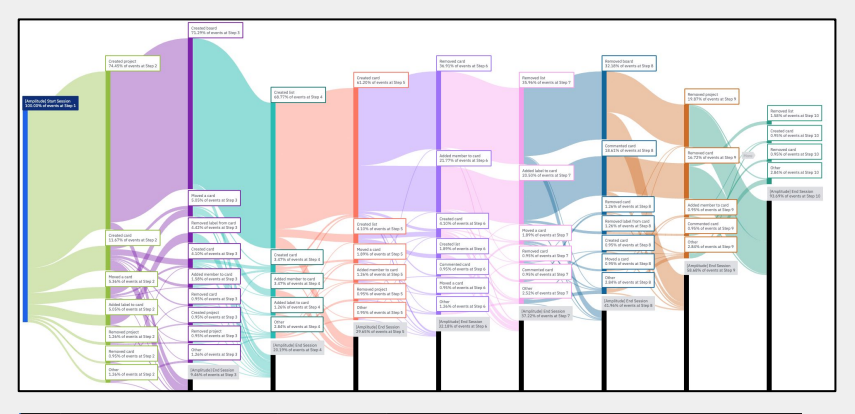

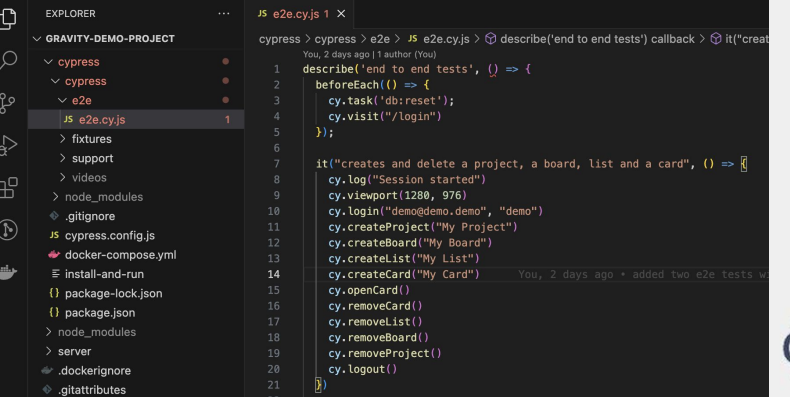

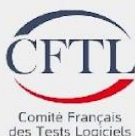

**Tutoriel** 

15ème édition de la Journée Française<br>des Tests<br>Logiciels

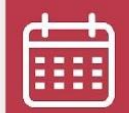

12 juin 2023

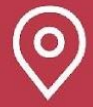

Beffroi de Montrouge

### Support outillé de l'approche avec Gravity

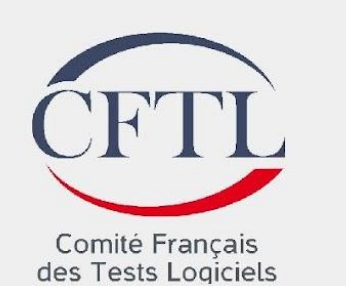

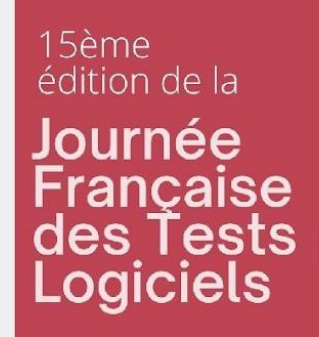

### Présentation de Gravity

Process :

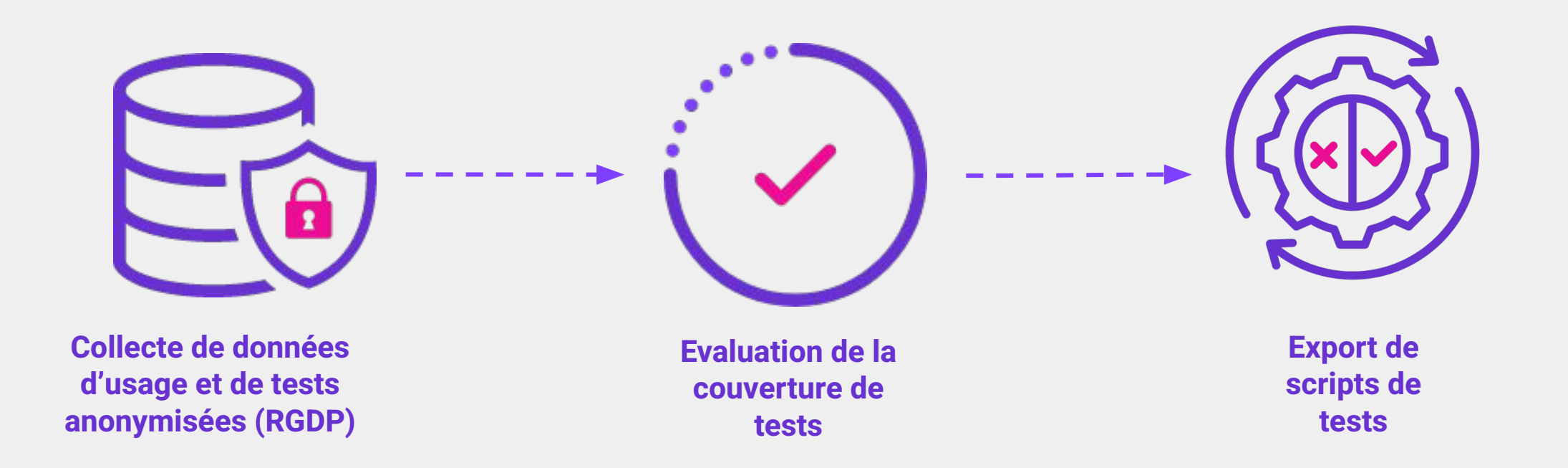

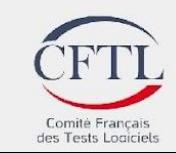

**Tutoriel** 

#### 15ème édition de la Journée Française<br>des Tests<br>Logiciels

## Présentation de Gravity

**Production**<br> **Qualification** se Selenium Cypress **WE** Playwright Gravity 10% 0 **Buy product**  $...$ Account creation 8% 1 Return product  $\begin{array}{|c|c|} \hline 3\% & 0 \\ \hline \end{array}$ **D & C Scripts**

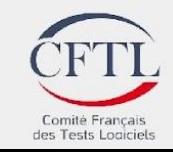

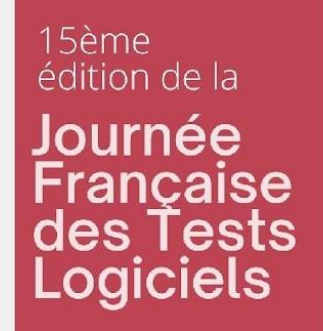

# Présentation de Gravity : glossaire

Action utilisateur : événement JS intercepté, anonymisé, formaté et enrichi par le collecteur de données

- en production : action métier
- en test : action de test

Session : séquence d'actions utilisateur collectées, créée par un utilisateur ou un robot d'automatisation sur l'application connectée à Gravity

Caractéristique : Donnée métier personnalisée pouvant être ajoutée aux sessions collectées (isAdmin, …)

Usage : séquence potentiellement non consécutive d'actions utilisateur

Parcours : séquence d'usages

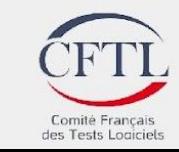

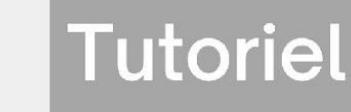

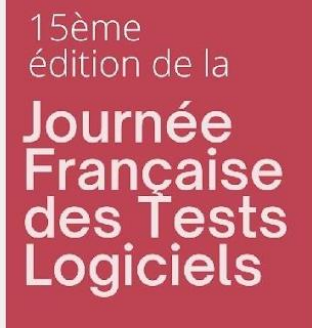

### Cas d'étude : Planka

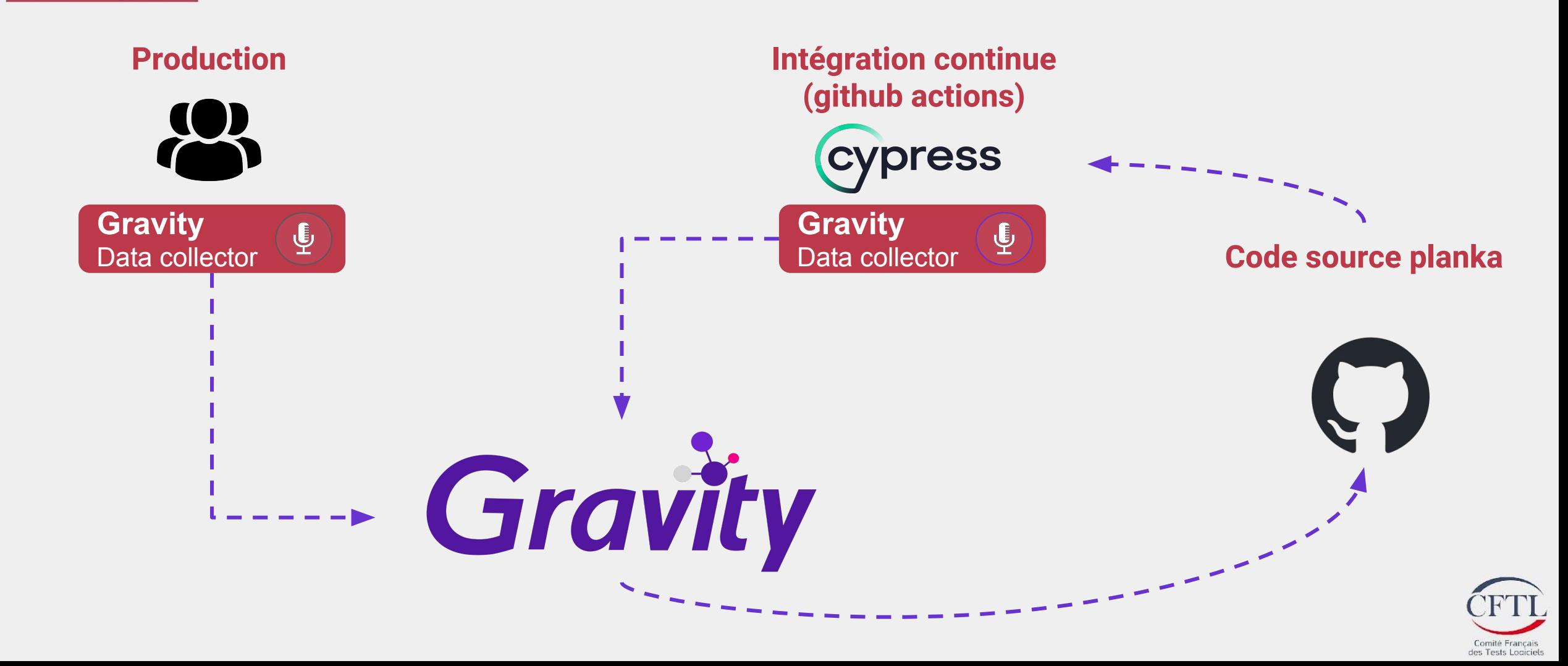

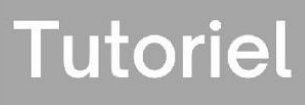

des Tests Logiciel

#### 15ème édition de la Journée Française<br>des Tests **Logiciels**

# Création de compte Gravity

Rendez-vous sur<https://gravity-testing.com/> puis créez un compte si vous n'en possédez pas déjà un (1, 2) ou connectez vous (3)

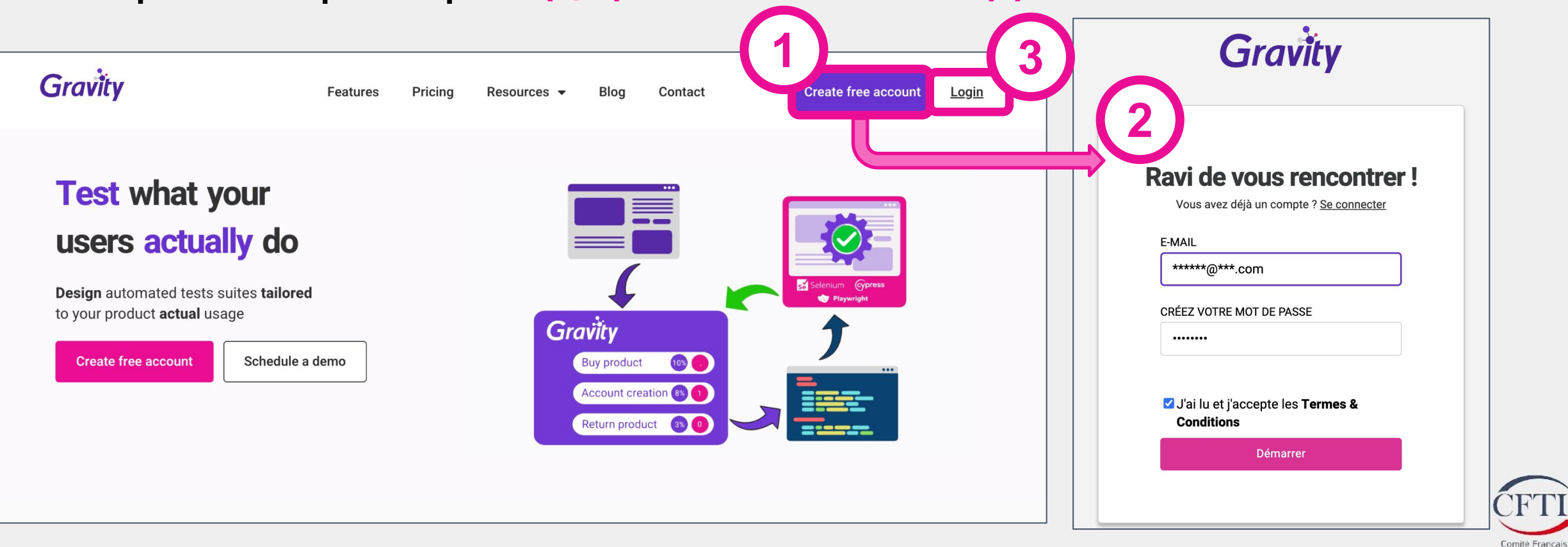

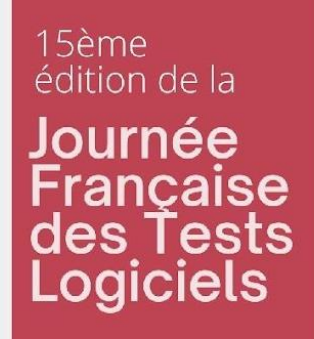

# Création du domaine exemple planka

**Tutoriel** 

Créez un domaine exemple en cliquant sur (1) puis accédez au domaine (2). Il contient des données pré-enregistrées en production, et lors de précédentes exécutions de tests ainsi que des usages prédéfinis.

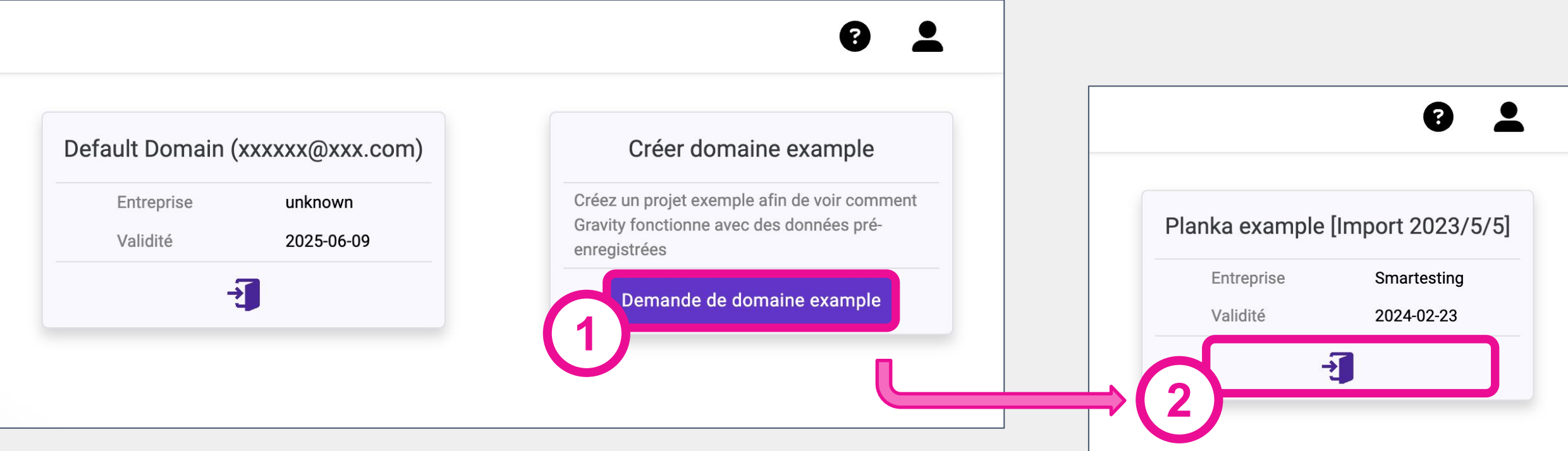

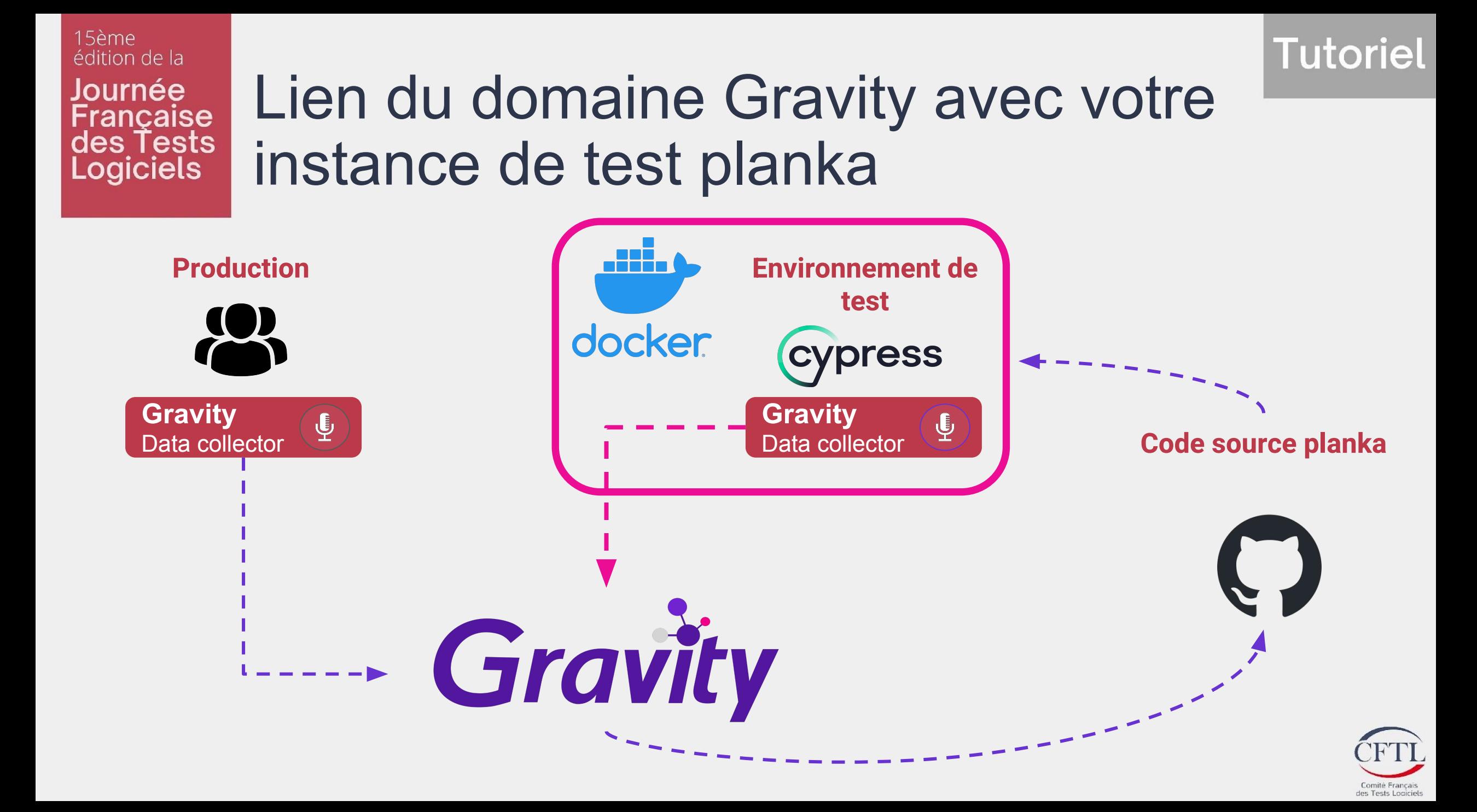

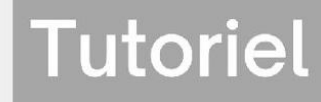

### Lien du domaine Gravity avec votre instance de test planka

Dans Gravity, aller dans le menu configuration (1). Copiez votre clé d'autorisation d'environnement de tests (2).

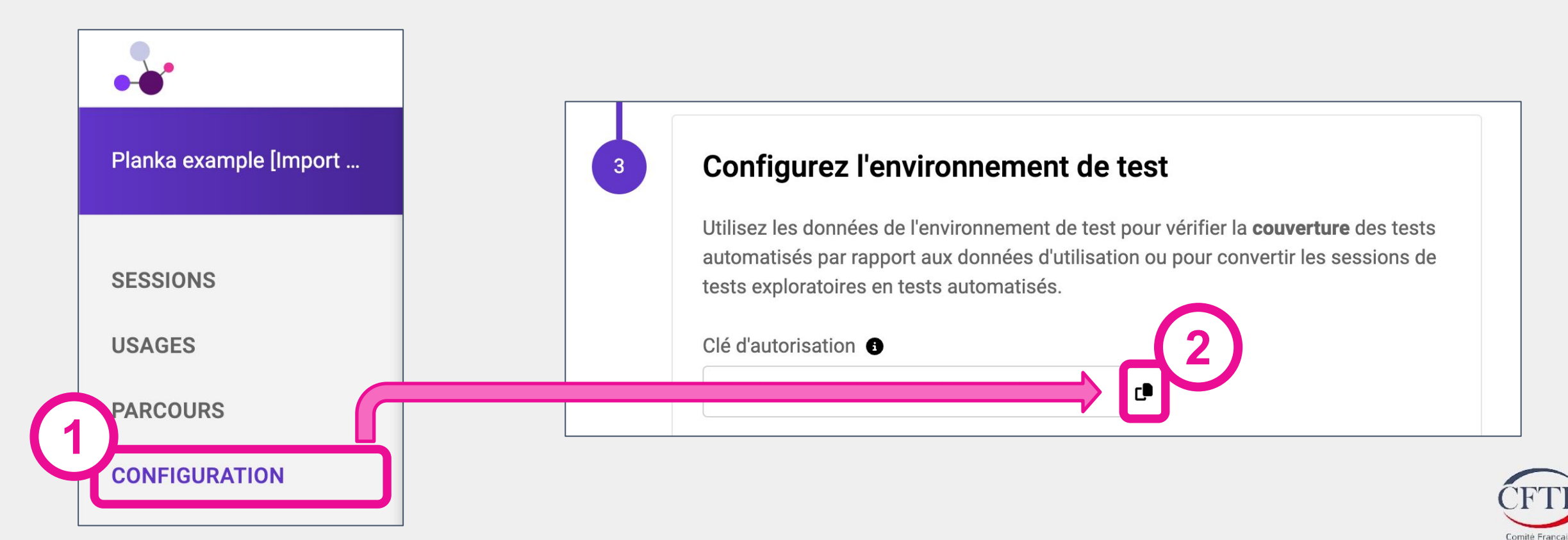

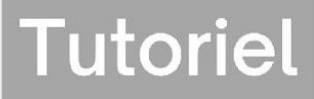

15ème édition de la Journée **ancaise** des Tests **Logiciels** 

### Lien du domaine Gravity avec votre instance de test planka

Dans le code source planka, éditez le fichier gravity. env en collant votre clé d'authentification comme suit (1). Afin de simuler l'exécution des tests dans le cadre d'une intégration continue, vous pouvez définir un numéro de build (2) :

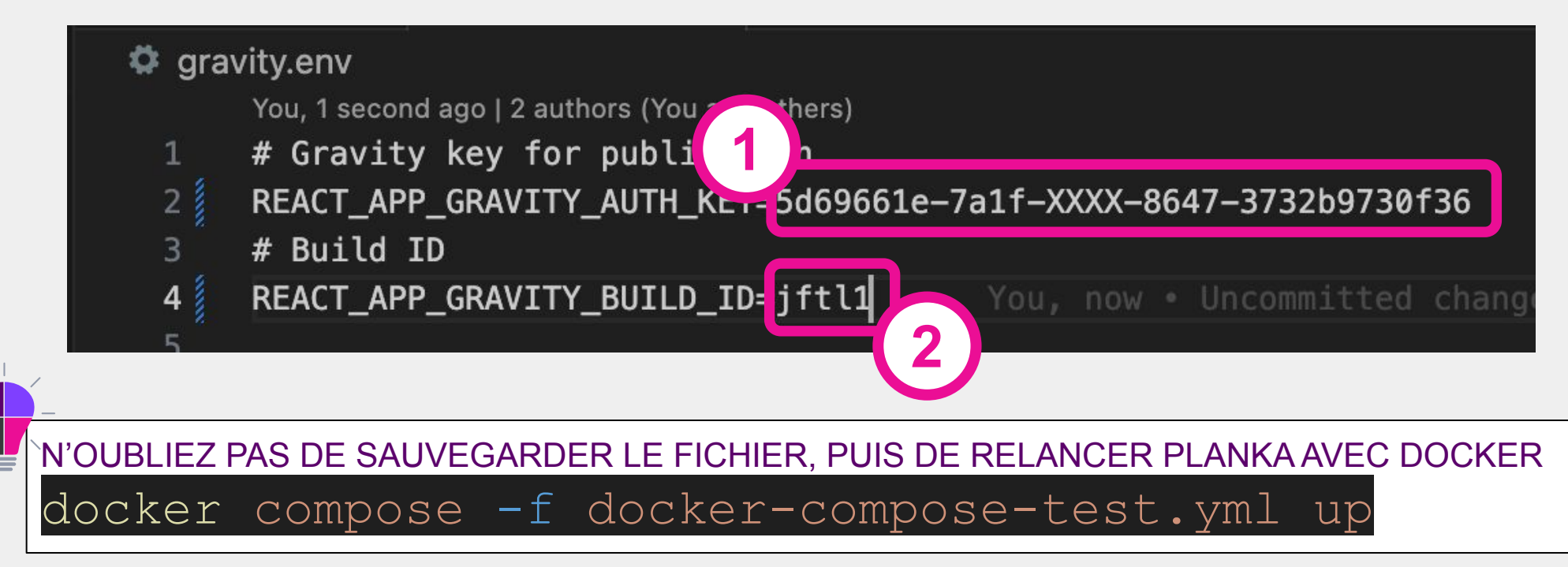

15ème édition de la Journée rancaise des Tests Logiciels

### Manipulation de Gravity : sessions

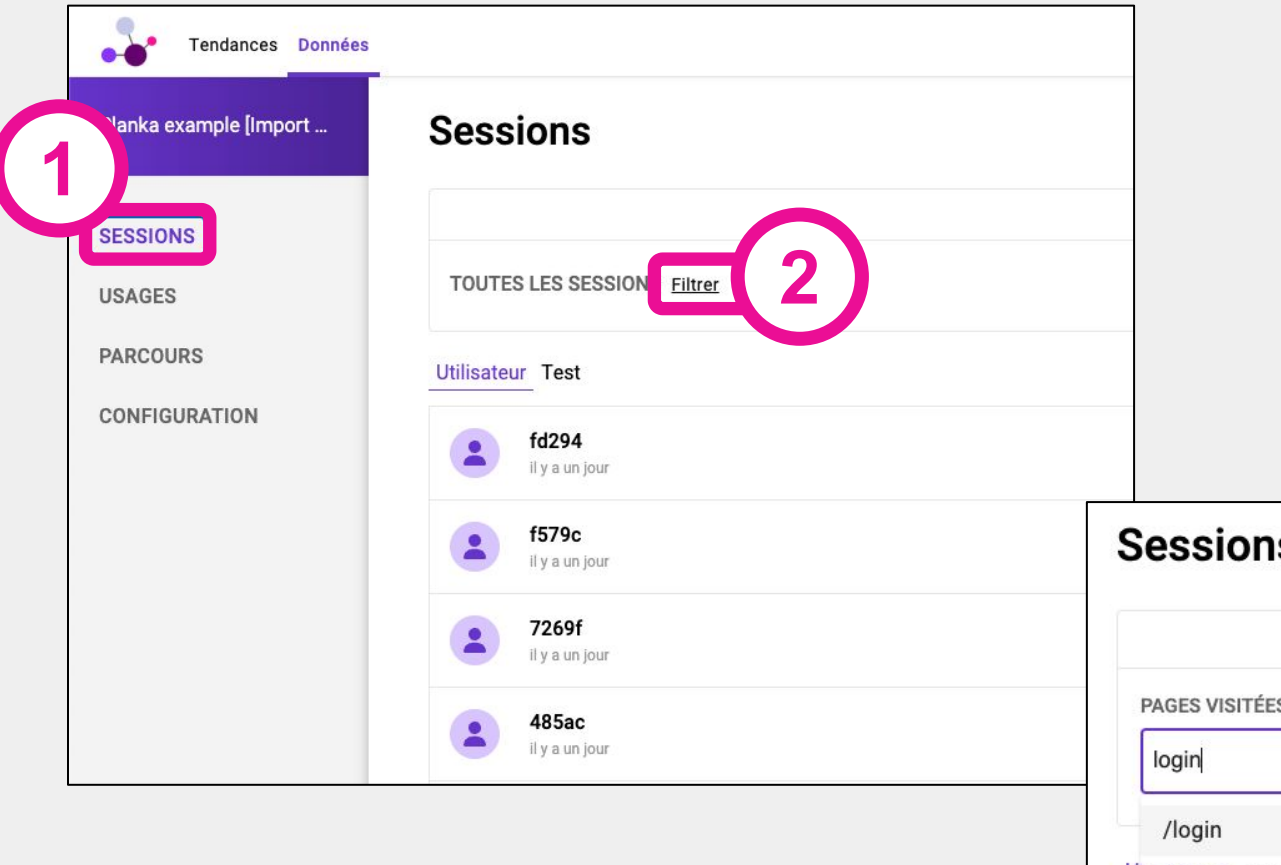

Gravity propose de visualiser les sessions collectées dans le menu "sessions" (1). Il est possible de filtrer les sessions en fonction des pages parcourues (2, 3).

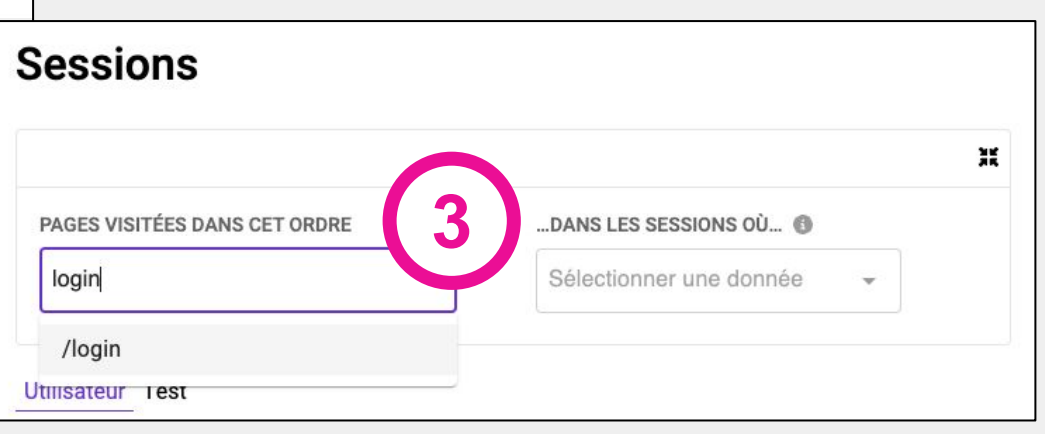

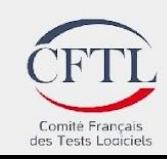

#### 15ème édition de la Journée rançaise des Tests<br>Logiciels

# Manipulation de Gravity : sessions

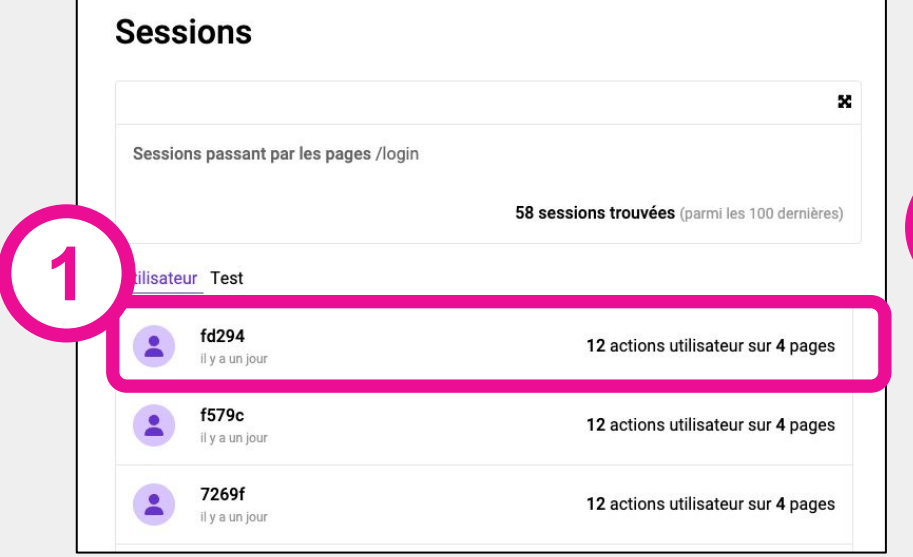

#### Un clic sur une session (1) permet d'en voir le contenu (2).

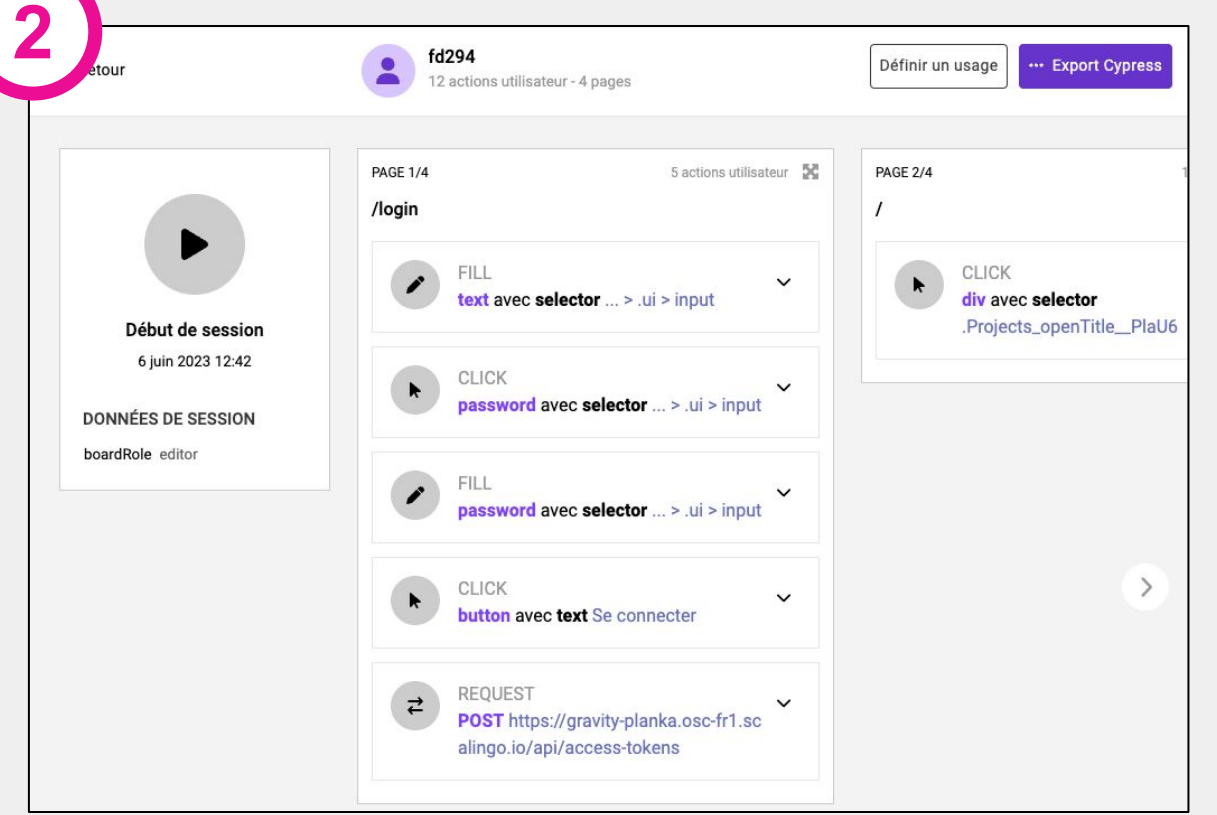

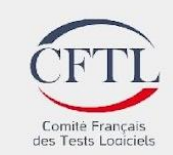

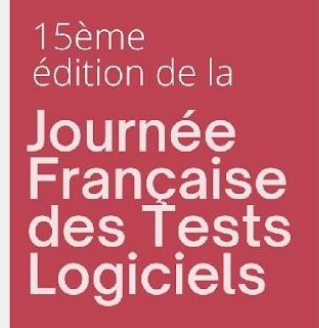

# Manipulation de Gravity : sessions

L'onglet "Test" (1) contient les sessions collectées sur l'environnement de qualification.

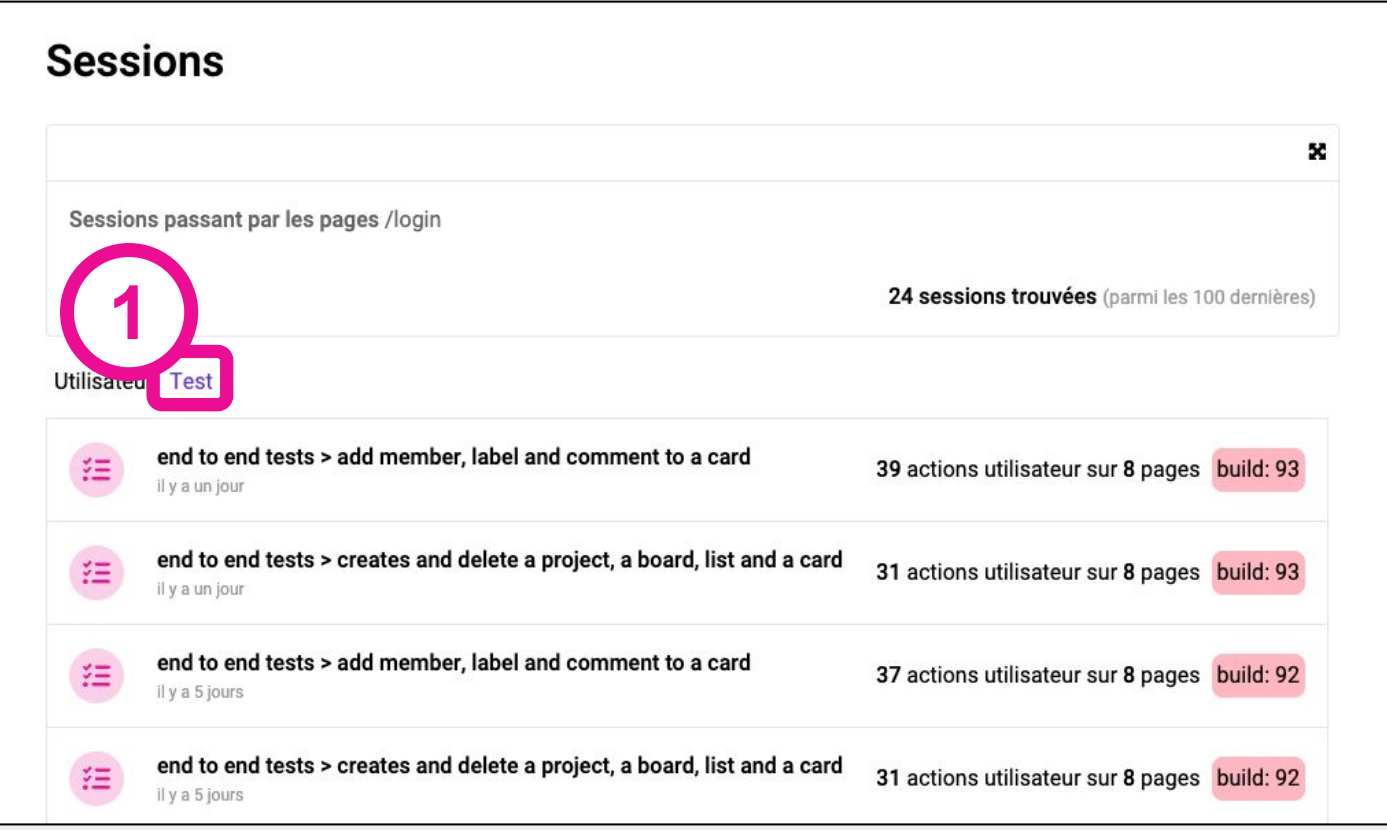

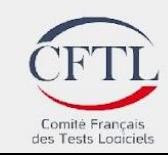

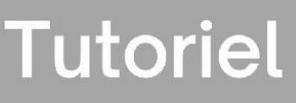

#### 15ème édition de la Journée **ancaise** des Tests **Logiciels**

# Manipulation de Gravity : usages

Il est possible de consulter les usages définis sur l'application (1). (Nous reviendrons ensuite sur la définition des usages)

Pour chaque usage, des métriques indiquent le pourcentage de sessions utilisateur le réalisant (2), et le nombre de tests du build sélectionné le couvrant (3).

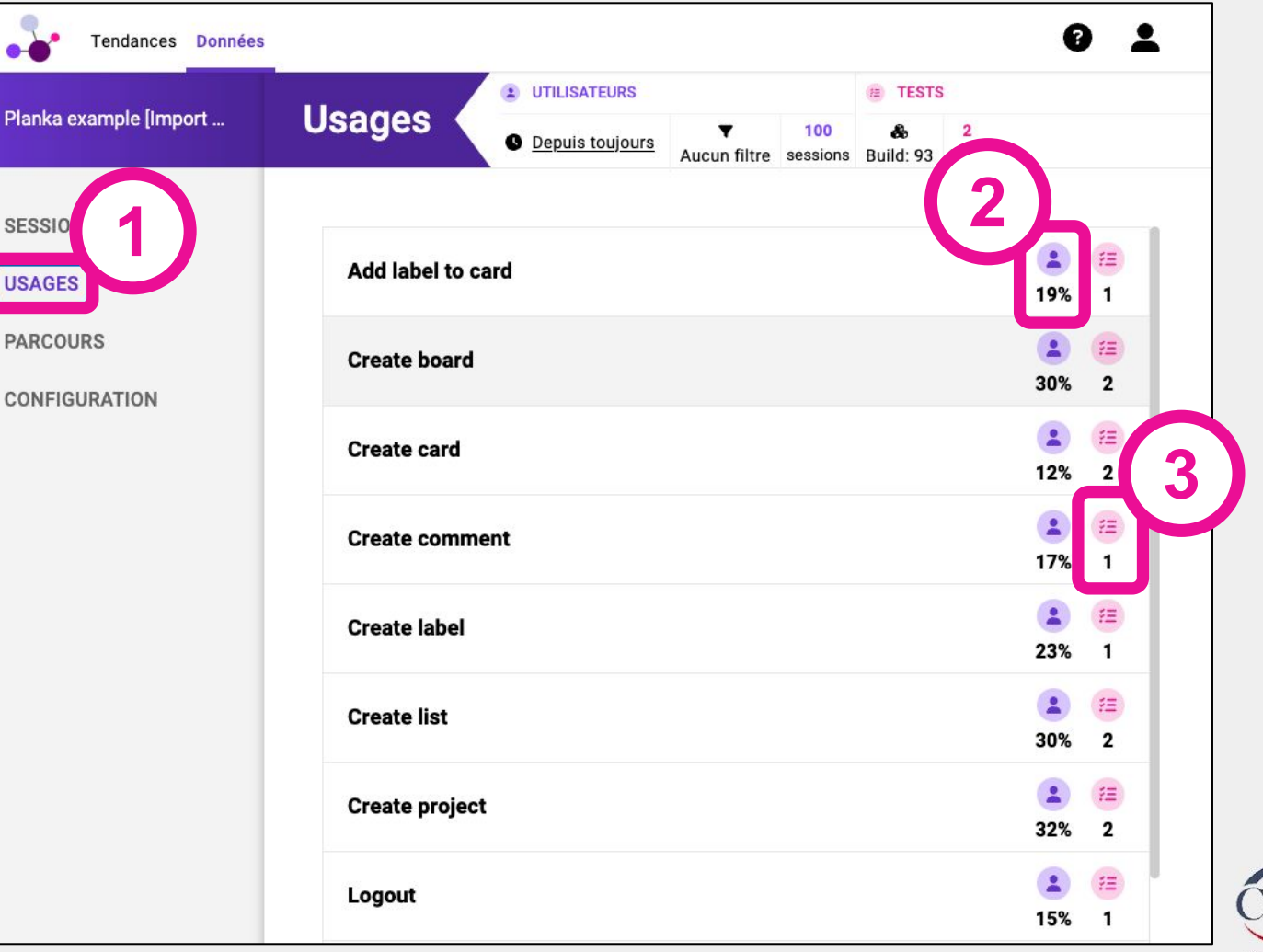

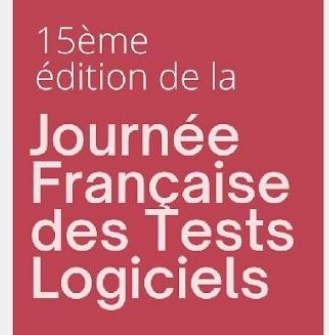

# Manipulation de Gravity : usages

**Tutoriel** 

Il est possible de définir le périmètre sur lequel les métriques sont calculées. Vous pouvez jouer sur les plages horaires (1), des caractéristiques de sessions (2), ou sur le numéro de build (3) pour les tests. Par défaut, le dernier build détecté est sélectionné.

Les métriques sont alors mises à jour à la volée, ainsi que le nombre sessions et de tests concernés.

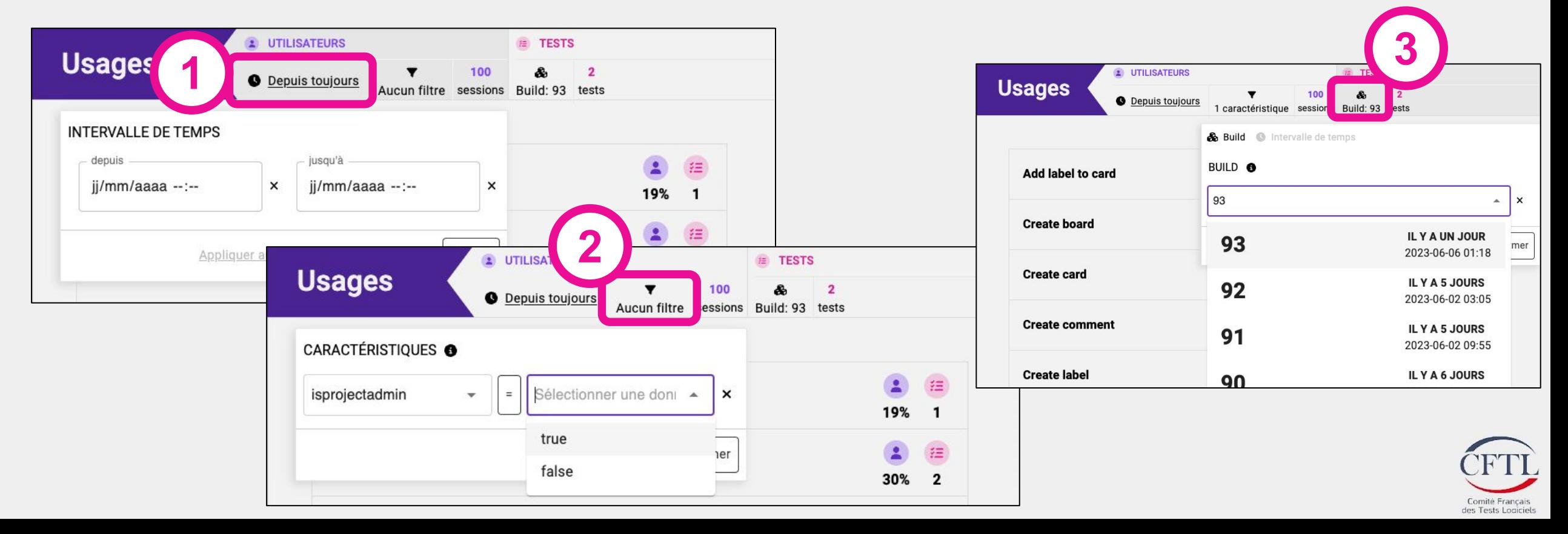

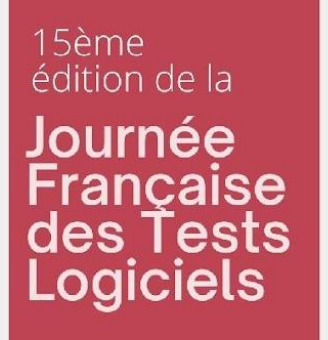

# Manipulation de Gravity : usages

Un clic sur un usage permet d'en visualiser le contenu. Il s'agit de la séquence d'actions utilisateurs qui doit être présente dans une session pour considérer l'usage réalisé, ou dans un test pour considérer l'usage couvert.

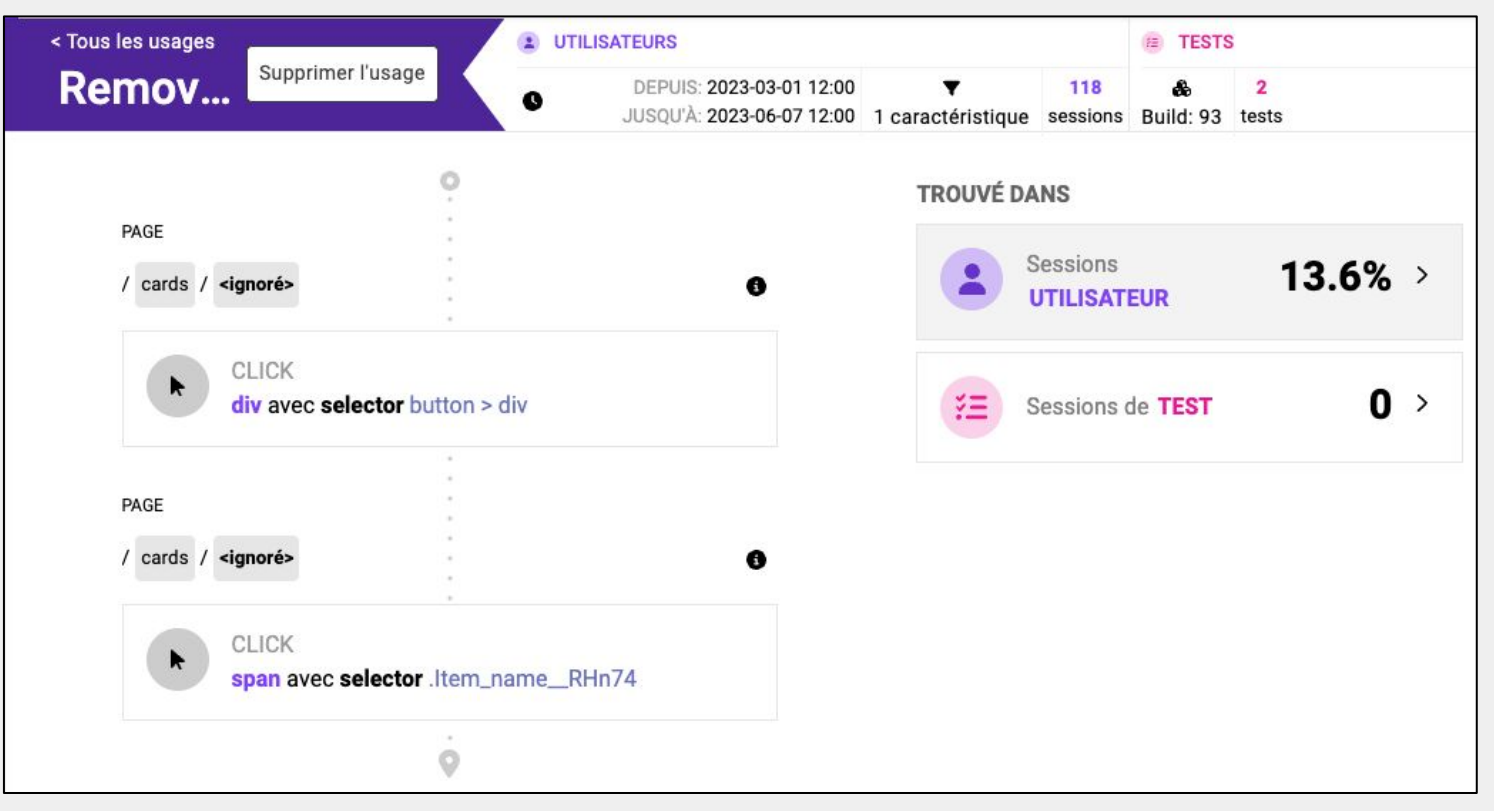

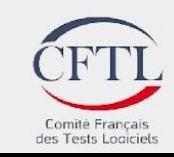

#### 15ème édition de la Journée rancaise des Tests **Logiciels**

# Manipulation de Gravity : tendances

L'onglet "tendances" (1) permet de visualiser les usages non couverts par des tests (2).

De plus, des algorithmes proposent des usages non encore définis, courant sur les sessions collectées (3).

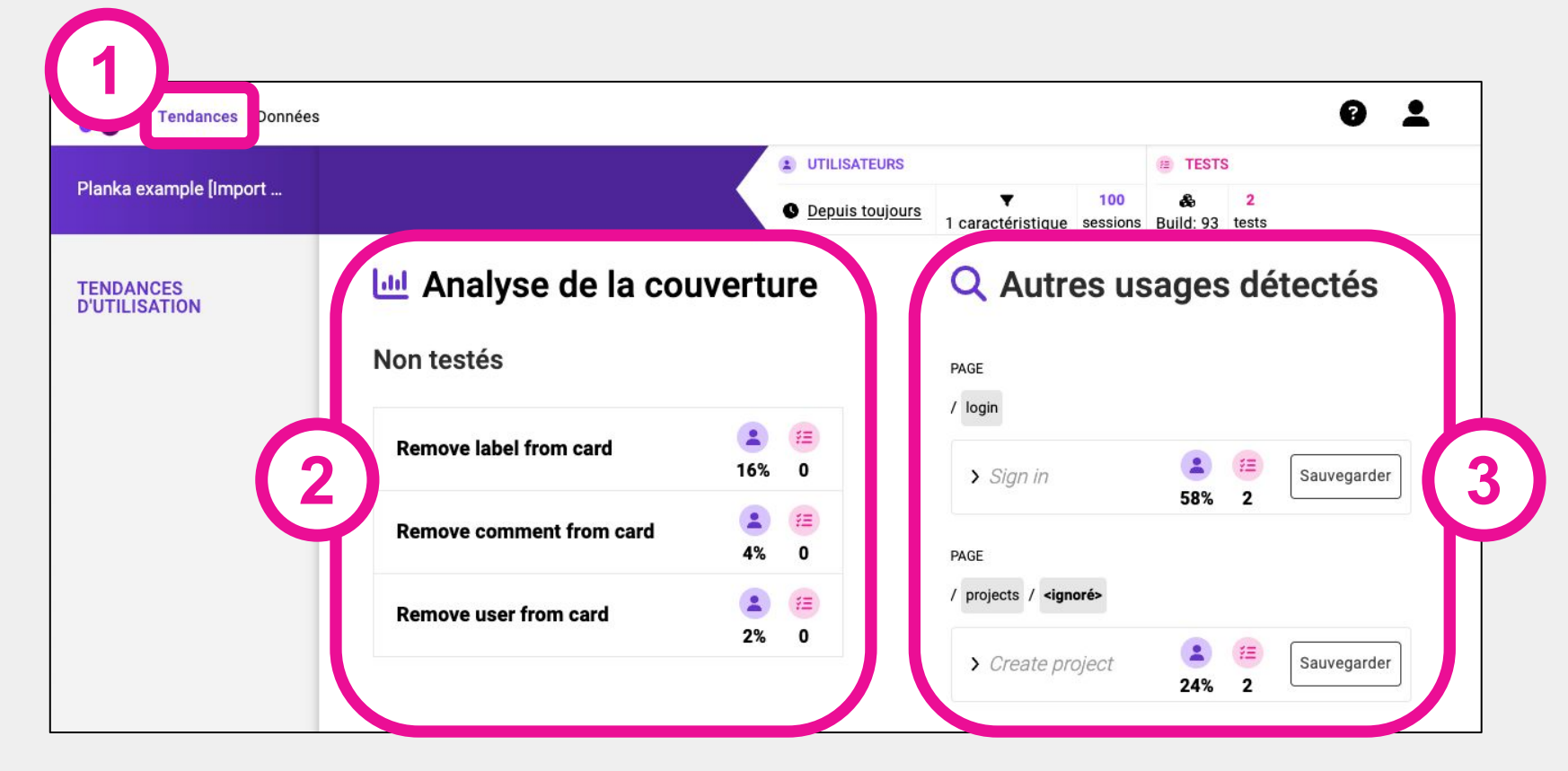

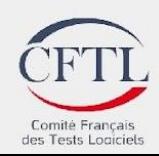

15ème édition de la

# Manipulation de Gravity : suggestion

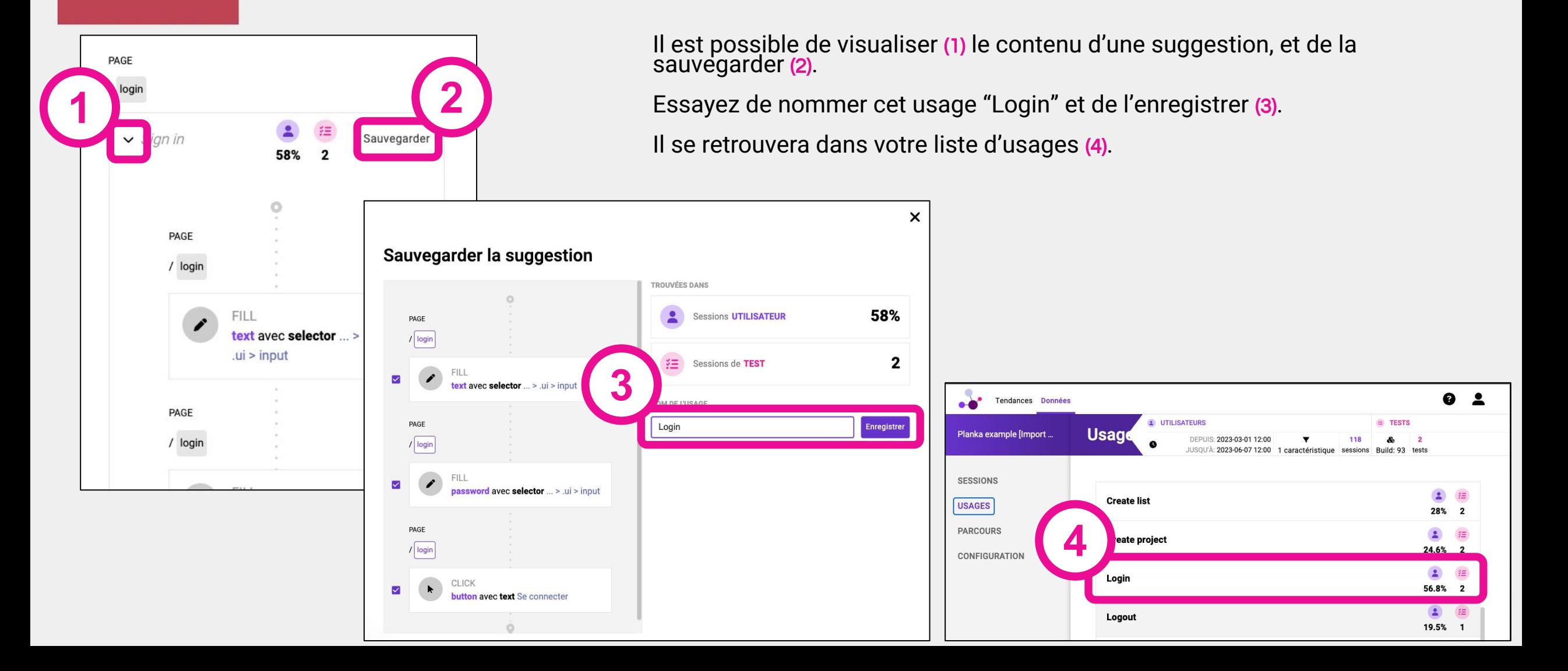

15ème édition de la Journée Française<br>des Tests<br>Logiciels

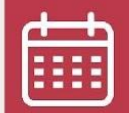

12 juin 2023

<u>(ဝ</u>

Beffroi de Montrouge Automatisation avec Cypress

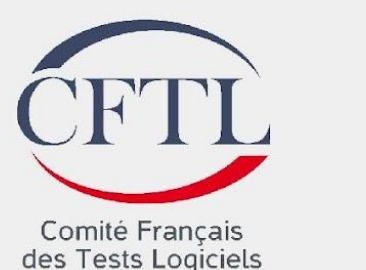

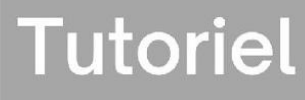

#### 15ème édition de la Journée ancaise des Tests **Logiciels**

#### Manipulation de Gravity : script Depuis une session réalisant un usage

Remove label from card est souvent réalisé et non couvert par nos tests. En ouvrant cet usage (1) il est possible de voir les sessions le réalisant (2) et d'en choisir une (3).

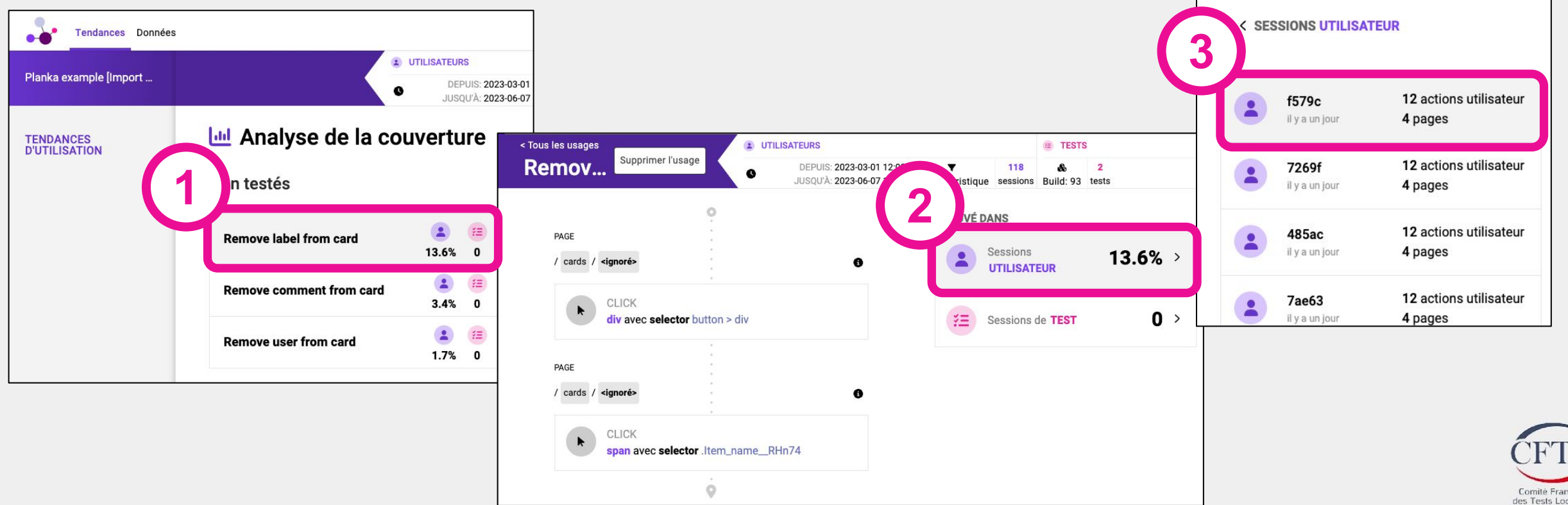

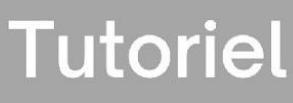

# Manipulation de Gravity : script

Depuis une session réalisant un usage

Il est alors possible d'obtenir un script Cypress (1, 2) issu de la session sélectionnée.

Le code généré correspondant peut être copié (3).

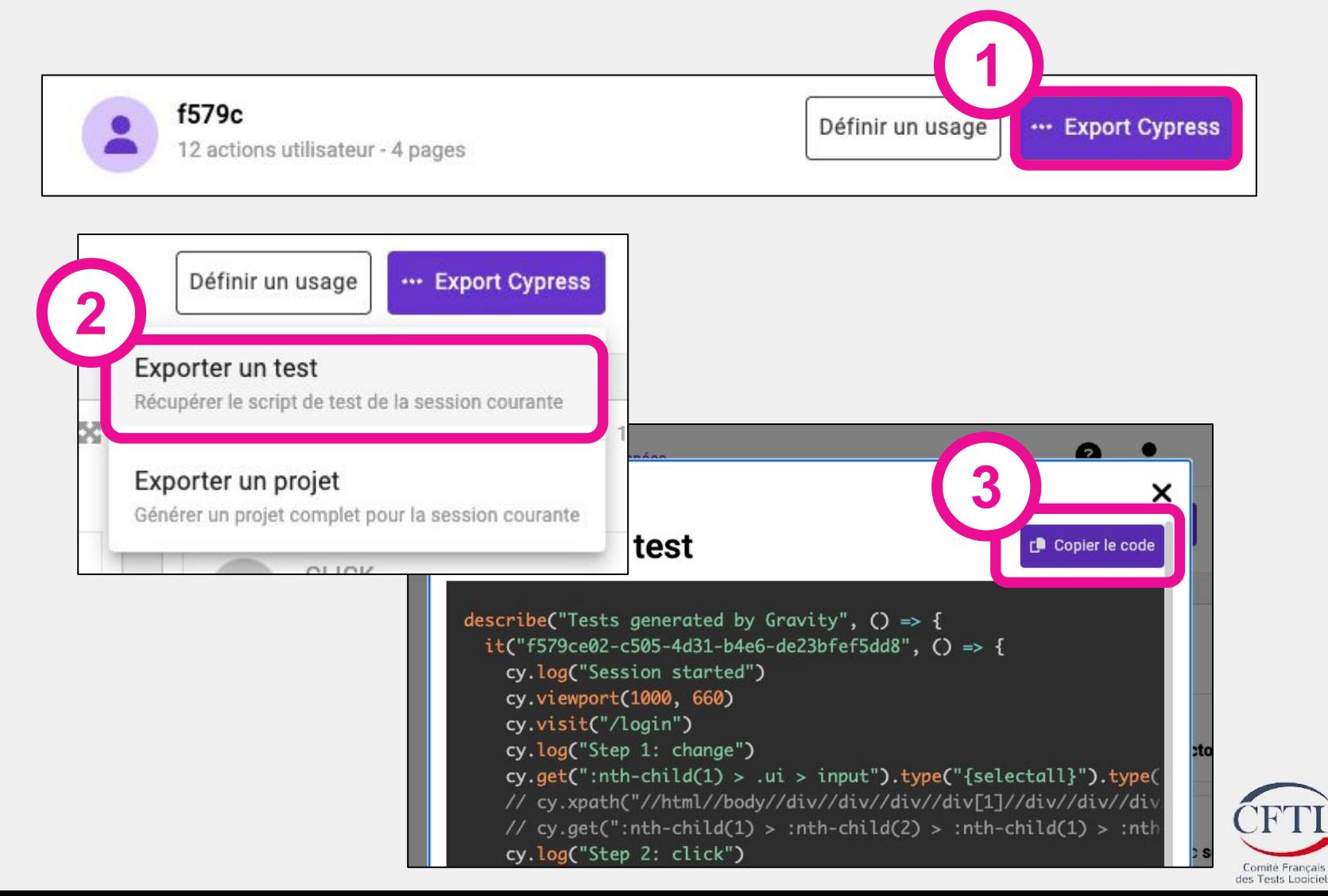

#### **Tutoriel**

#### 15ème édition de la Journée Française<br>des Tests **Logiciels**

# Complétion d'un test cypress

Nous pourrions rejouer cette séquence dans son intégralité.

Ici nous allons plutôt compléter un test existant en y ajoutant le code proposé pour retirer un label d'une carte.

Copiez uniquement le code correspondant dans le script (1) et collez le dans le script de test dans la base de code Planka (2) dans le fichier cypress/cypress/e2e/e2e.cy.js

Après sauvegarde du fichier vous pouvez relancer les tests avec

npm run cypress:open

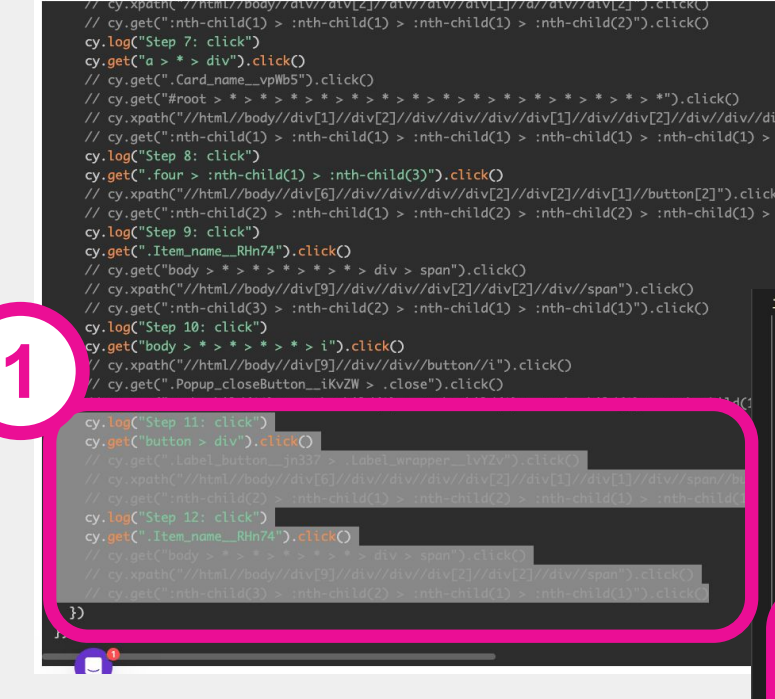

("add member, label and comment to a card", () =>  $\sqrt{2}$ cy.log("Session started") cy.viewport(1280, 976) cy.login("demo@demo.demo", "demo") cy.createProject("My Project") cy.createBoard("My Board") cy.createList("My List") cy.createCard("My Card") cy.openCard() cy.addMemberToCard() cy.createLabel("Mon label") **2**cy.addLabelToCard( cy.log("Step 11: click") cy.get("button > div").click() // cy.get(".Label\_button\_\_jn337 > .Label\_wrapper\_\_lvYZv").click() // cy.xpath("//html//body//div[6]//div//div//div//div[2]//div[1]//div[1] / cy.get(":nth-child(2) > :nth-child(1) > :nth-child(2) > :nth-child(1) cy.log("Step 12: click") cy.get(".Item\_name\_RHn74").click()  $cy.get("body > * > * > * > * > * > div > span")$ .click() //cy.xpath("//html//body//div[9]//div//div//div[2]//div[2]//div//span")  $et("nth-child(3) > :nth-child(2) > :nth-child(1) > :nth-child$ cy.addCommentToCard("Mon commentaire !!!") cy.openCard() cy.removeCard() cy.logout()

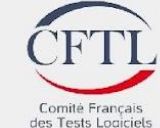

#### **Tutoriel**

#### Journée Française<br>des Tests Exécution **Logiciels**

Après sauvegarde du fichier vous pouvez relancer les tests avec

npm run cypress:open

15ème

édition de la

Un nouveau build devrait apparaître dans Gravity. Sélectionnez le (1) dans la page des usages, la métrique concernant la couverture de l'usage ajouté doit passer à 1

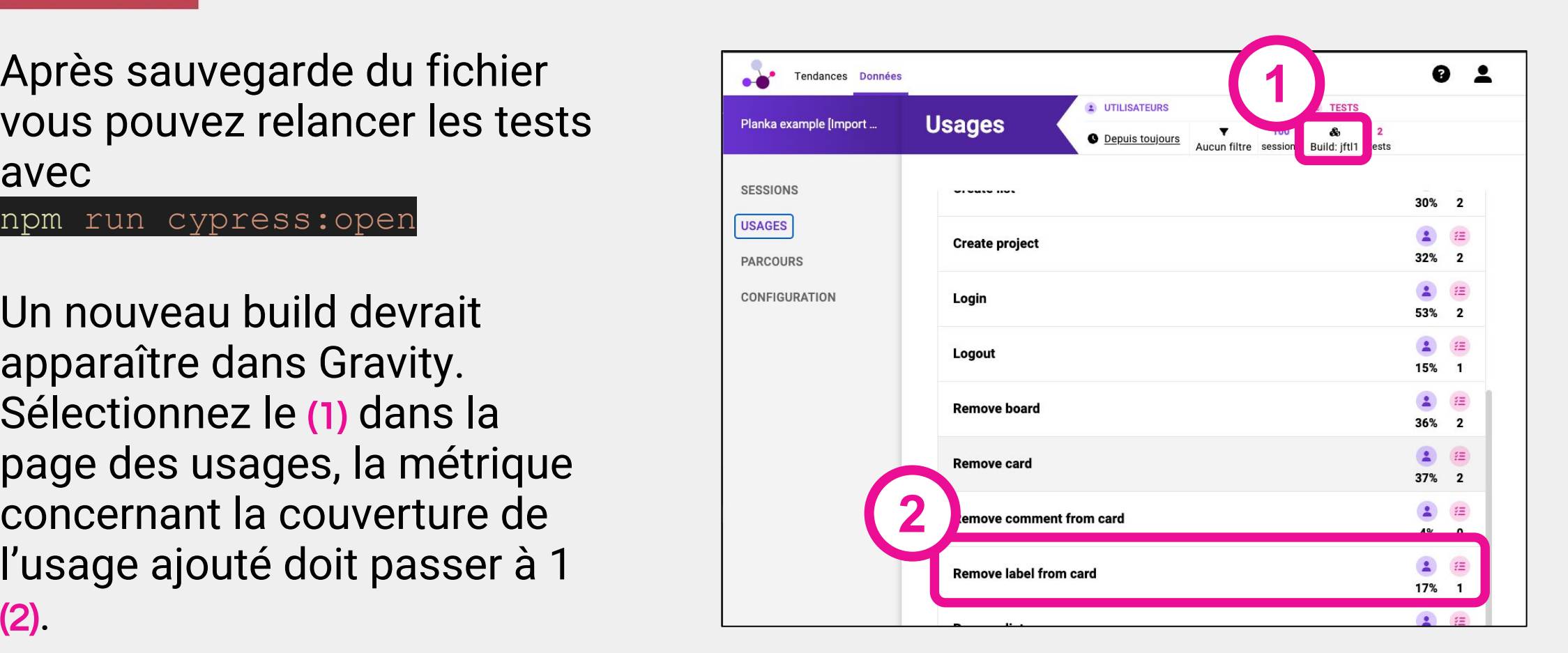

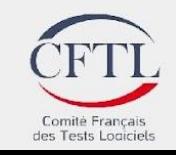

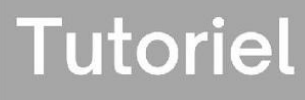

#### édition de la Journée Française<br>des Tests **Logiciels**

15ème

#### Manipulation de Gravity : script Depuis un parcours

Gravity offre la possibilité de créer des parcours utilisateurs (1), et de voir si ils sont fréquents en production ou couverts par des tests (2).

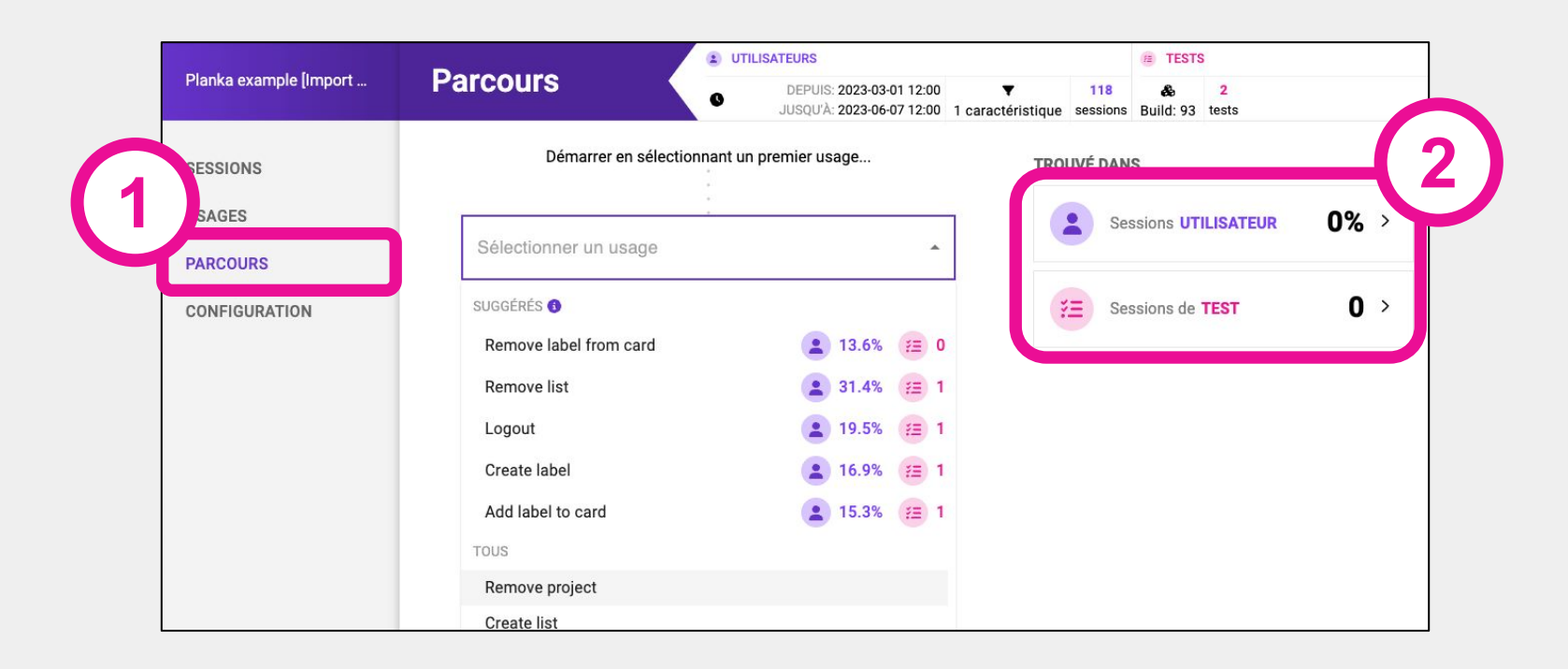

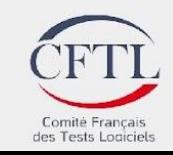

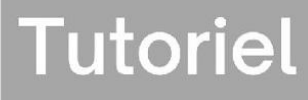

#### édition de la Journée **Française** des Tests **Logiciels**

15ème

#### Manipulation de Gravity : script Depuis un parcours

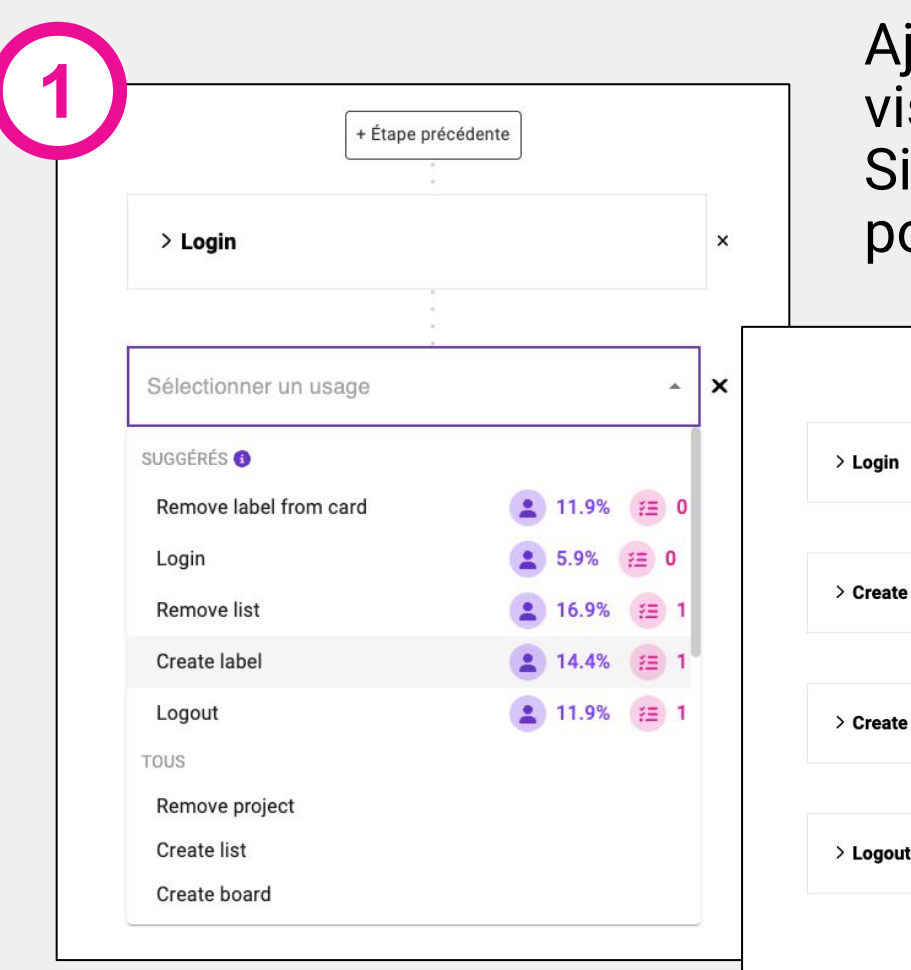

joutez les étapes composant votre parcours (1), et sualisez sa fréquence parmi les sessions utilisateurs. au moins une session couvre un parcours, il est possible de l'exporter sous forme d'un script (2).

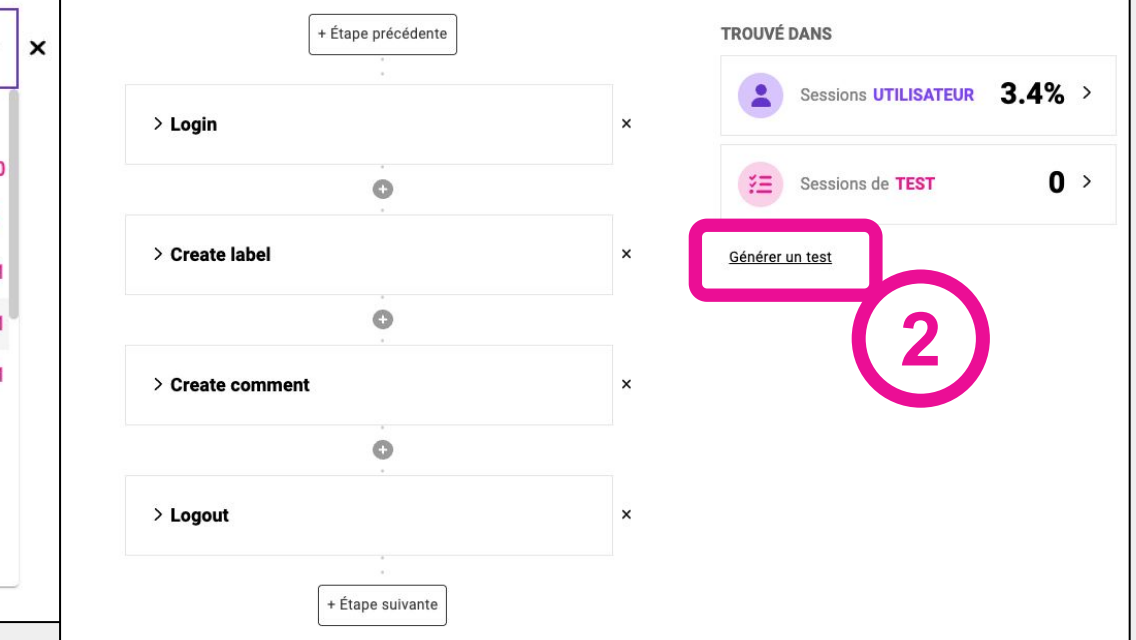

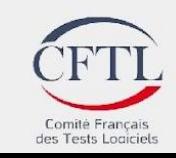

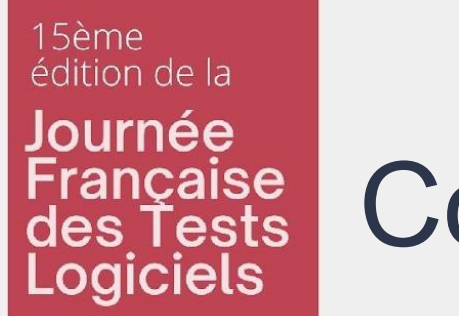

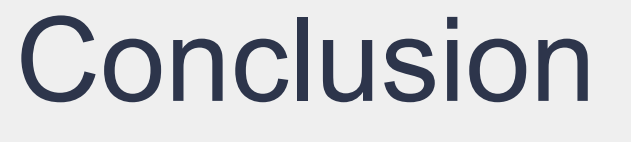

Questions et discussions autours de Usage-centric Testing

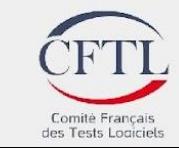

**Tutoriel** 

15ème édition de la Journée Française<br>des Tests<br>Logiciels

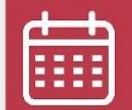

12 juin 2023

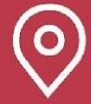

Beffroi de Montrouge

# Merci de votre écoute!

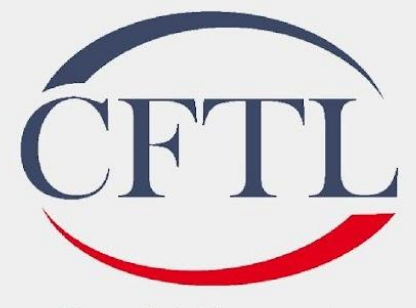

Comité Français des Tests Logiciels